# Release Notes

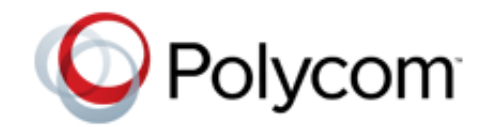

Polycom® CMA® Systems, Version 6.2.4

Polycom is pleased to announce this v6.2.4 release of the Polycom® Converged Management Application™ (CMA®) system.

This CMA system v6.2.4 release is a maintenance release that fixes several known issues. See ["Issues Resolved in CMA System v6.2.4" on page 13.](#page-12-1)

### **Contents**

- **•** [About the CMA System v6.2.x Releases](#page-0-1)
- **•** [About the CMA System v6.2.0 Release](#page-0-0)
- **•** Software Version History
- **•** Installation and Upgrade Notes
- **•** Web Interface System Requirements
- **•** Products Tested with This Release
- **•** Installation and Upgrade Notes
- **•** [Resolved Issues](#page-12-0)
- **•** Known Issues
- **•** [Appendix A: SQL Server Configuration to Prevent Random Database](#page-43-0)  **[Disconnection](#page-43-0)**

# <span id="page-0-1"></span>**About the CMA System v6.2.x Releases**

The CMA system v6.2.1 through v6.2.4 releases are maintenance releases only. See "Resolved Issues" on page 14 for the issues resolved in these releases.

# <span id="page-0-0"></span>**About the CMA System v6.2.0 Release**

The v6.2.0 release of the CMA system included the following new features:

- **•** [Support for Polycom® RealPresence® Group Series Solution](#page-1-0)
- **•** RealPresence Group Series Touch Control Software Updates
- **•** [Support for RealPresence Desktop Video Collaboration Software](#page-2-0)
- **•** [Enhanced Management of E.164 Numbering for Dynamically-Managed](#page-3-0)  [Endpoints](#page-3-0)

### <span id="page-1-0"></span>**Support for Polycom® RealPresence® Group Series Solution**

The CMA system v6.0 release provides support for the Polycom RealPresence Group Series. It provides standard support for the following functionality:

- **•** Authentication
- **•** Scheduling
- **•** Monitoring
- **•** Presence
- **•** Call Detail Records (CDRs) and CDR reporting

It also provides specialized support for the following functionality (as described in the sections that follow):

- **•** Provisioning
- **•** [Software UpdatesSoftware Updates](#page-1-1)
- **•** [Management](#page-2-1)

Note that RealPresence Group Series systems are managed in dynamic management mode only. For more information about dynamic management mode, see the P*olycom CMA System Operations Guide*.

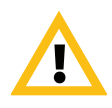

#### **IMPORTANT**

If in your environment, RealPresence Group Series systems have already registered with the CMA system v6.0.x (or earlier) gatekeeper, delete them from the CMA system just before you upgrade to CMA system v6.2. Then once the CMA system has been upgraded, allow them to re-register. Otherwise, the Group Series systems may each consume two licenses and the data reported for them may be inconsistent.

#### **Provisioning**

In the v6.2.0 release, the CMA system extends its automatic and bundled provisioning capabilities to the new RealPresence Group Series systems.

Administrators can create and lock down automatic and bundled provisioning profiles in order to enforce company policies around network usage, endpoint support, user experience, and security.

The CMA system does not support scheduled provisioning functionality for RealPresence Group Series systems.

#### <span id="page-1-1"></span>**Software Updates**

Because RealPresence Group Series systems are dynamically managed, the CMA system v6.2.0 release can perform automatic software updates on the systems. When a RealPresence Group Series system starts up (and at designated intervals thereafter), it can be configured to automatically poll the CMA system for a software update package. If a newer software update is available, the package is sent to the endpoint in XML format over a secure HTTPS connection.

The CMA system does not support scheduled software update functionality on RealPresence Group Series systems.

#### <span id="page-2-1"></span>**Management**

The CMA system v6.2.0 offers standard management support for RealPresence Group Series systems. It performs the following management functions:

**•** View Details

- **•** Reboot Device
- **•** Search Devices

**•** Send Message

- **•** Manage Owner
- **•** Connect or Disconnect
- **•** View Peripherals **•** Associate User
- **•** Manage
- **•** Assign Area

Because RealPresence Group Series systems are dynamically managed, they cannot be manually added or edited in the CMA system. Instead, the endpoint systems must be configured with the required address and credentials to poll the CMA system, as the provisioning server, for configuration information.

### **RealPresence Group Series Touch Control Software Updates**

The CMA system v6.2.0 can also perform automatic software updates of the RealPresence Group Series Touch Control software. Note that the software update packages for the RealPresence Group Series Touch Control device are distinct from the software update packages for the HDX Touch Control device.

### <span id="page-2-0"></span>**Support for RealPresence Desktop Video Collaboration Software**

In the v6.2.0 release, the CMA system's support for the new RealPresence Desktop video collaboration software includes standard:

- **•** Directory Support
- **•** Scheduling
- **•** Reporting
- **•** License Entitlement Management

With regard to license entitlement, each active RealPresence Desktop instance consumes a license. If a user logs into multiple RealPresence Desktop instances at the same time using the same credentials, each instance will consume a license. The CMA system can be configured to reclaim inactive RealPresence Desktop licenses. For more information, see the P*olycom CMA System Operations Guide*.

### <span id="page-3-0"></span>**Enhanced Management of E.164 Numbering for Dynamically-Managed Endpoints**

In the v6.2.0 release, the CMA system allows administrators to control and configure the E.164 number used to reach dynamically-managed endpoint systems.

To apply the E.164 numbering scheme to an endpoint system, it must be dynamically managed and have H.323 enabled, which can be done during automatic provisioning.

The CMA system will apply the E 164 numbering scheme to all dynamicallymanaged endpoints registering to the system only if no other E.164 alias has been previously provided in a dial string reservation.

When implementing an E.164 numbering scheme, go to **Admin > Dial Plan and Sites > E.164 Numbering Scheme**. The following options are available:

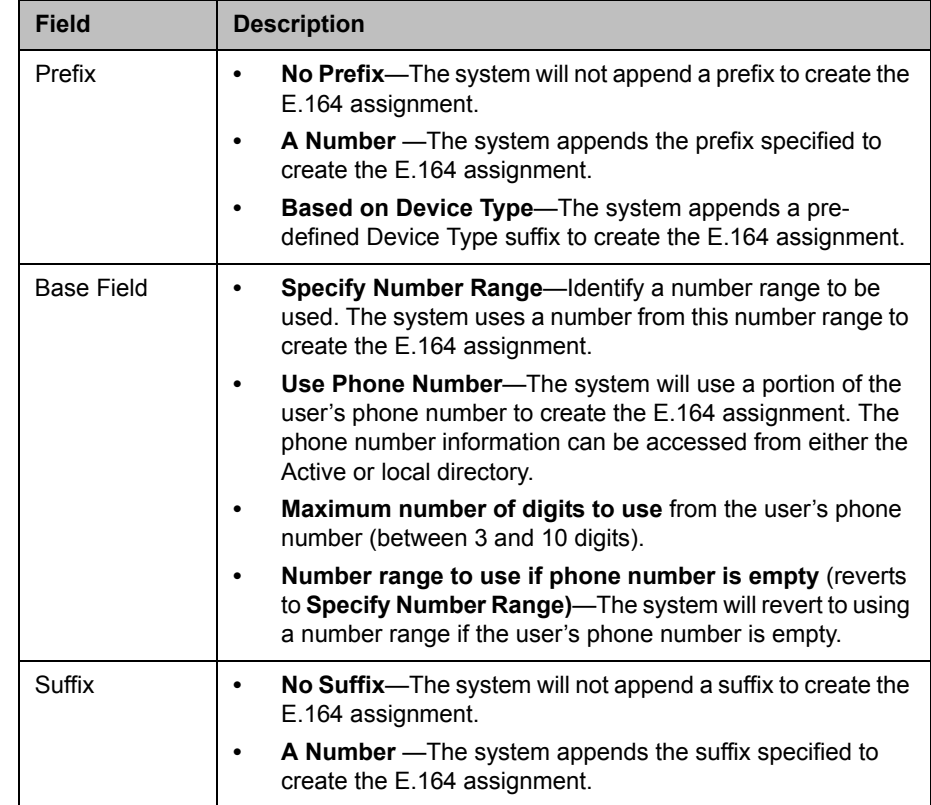

**•** The total number of digits specified for an E.164 number must be 15 or less. If the user's phone number is assigned to the Base Field, the system reserves one digit to differentiate between the user's multiple devices. In this case, the total number of digits configured cannot exceed 14 digits.

**•** The E.164 numbering scheme feature is only applicable to dynamicallymanaged endpoint systems.

# **Software Version History**

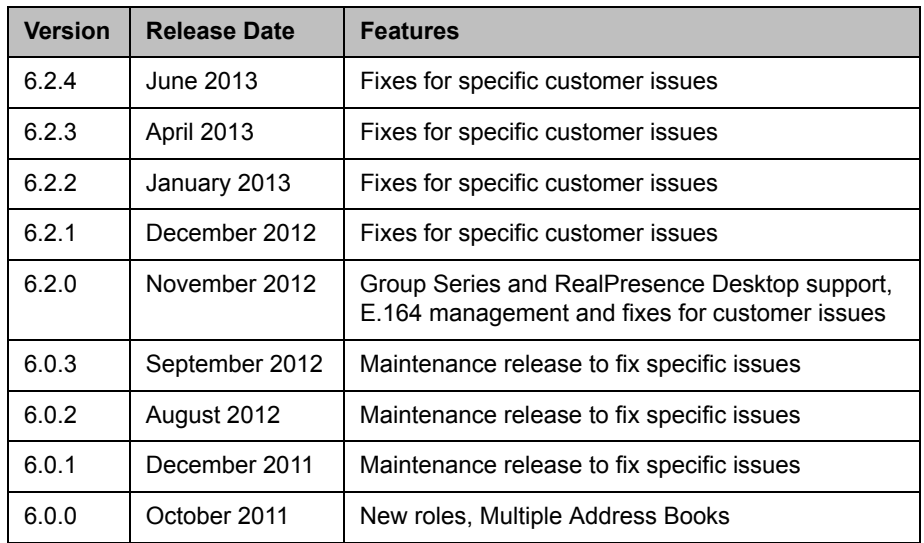

### **System Parameters**

The CMA system operates within the following system parameters:

- **•** Users—no limit
- **•** Groups—no limit
- **•** Areas—no limit
- **•** Devices—limited to maximum number of device licenses
- **•** Global Address Book entries—limited to maximum number of device licenses
- **•** Room entries—no limit, but if the system has more than 500 room entries, it could experience user interface performance issues.
- **•** Site entries—supports up to 500 total sites
- **•** Subnets—supports up to 5000 total subnets
- **•** Site links—no limit

# **Installation and Upgrade Notes**

Installation of new CMA systems is managed through Polycom Global Services. For more information, please contact your Polycom representative. If your system is not currently at v6.0 or greater, you must perform interim upgrades and apply a Pre-Upgrade Patch (Patch 9), before upgrading.

The CMA system v6.2.4 upgrade package includes the XMPP keystore patch.

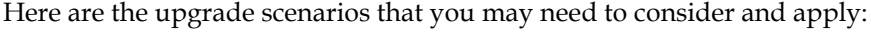

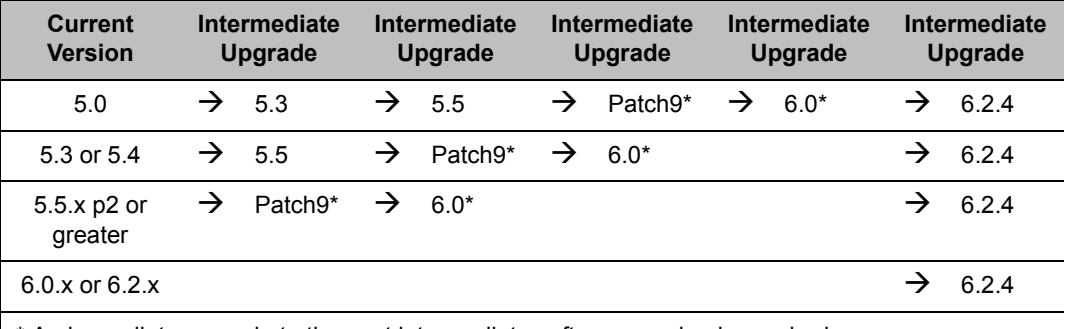

\* An immediate upgrade to the next intermediate software version is required.

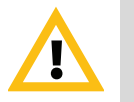

#### **IMPORTANT**

If in your environment, RealPresence Group Series room telepresence systems have already registered with the CMA system v6.0.x (or earlier) gatekeeper, delete them from the CMA system just before you upgrade to CMA system v6.2.1. Then once the CMA system has been upgraded, allow them to re-register. Otherwise, the Group Series systems may each consume two licenses and the data reported for them may be inconsistent.

Carefully read these Installation and Upgrade Notes and the P*olycom CMA System Upgrade Guide* for each intermediate upgrade you must perform.

#### **IMPORTANT NOTES**

- **•** The CMA system upgrade script now verifies the system being upgrades is at a system version level that may be upgraded.
- **•** If your system uses an internal database and one of the Pre-Upgrade Patch scenarios is required, you will also be required to perform an interim system backup after applying the Pre-Upgrade Patch. Then after upgrading the system you will perform a system restore of that backup to the CMA system v6.0 before continuing the upgrade path.
- **•** If your system uses an external database, you will be required to perform a backup which you can then restore when the upgrade to CMA system v6.2.3 is complete.
- **•** During the upgrade process, the system will find all RealPresence Mobile client records for clients running version lower than 1.0.3 and remove them from the system. If any of these clients are scheduled for a future conference, they will be removed from the conference. After the client is removed as a participant, if the conference has less than two participants, the conference will be removed as well.

**•** If the CMA system is integrated with a Polycom VBP system, we recommend shutting down the VBP system before upgrading the CMA system. Once the CMA system is upgraded, restart the VBP system.

# **Web Interface System Requirements**

The following table describes the requirements for the CMA system v6.2.3 web interface.

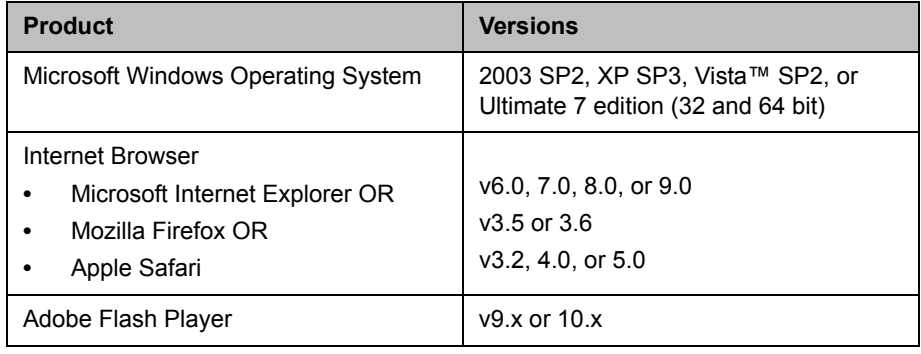

# **Products Tested with This Release**

Polycom CMA systems are tested with a wide range of products. The following list is not a complete inventory of compatible equipment. It simply indicates the products that have been tested for compatibility with this release of the CMA system.

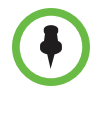

You are encouraged to upgrade all your Polycom systems with the latest software before contacting Polycom support to ensure the issue has not already been addressed by vendor software updates. Go to *[http://support.polycom.com/PolycomService/support/us/support/ser](http://support.polycom.com/PolycomService/support/us/support/service_policies.html )*

*[vice\\_policies.html](http://support.polycom.com/PolycomService/support/us/support/service_policies.html )* to find the current Polycom Supported Products matrix.

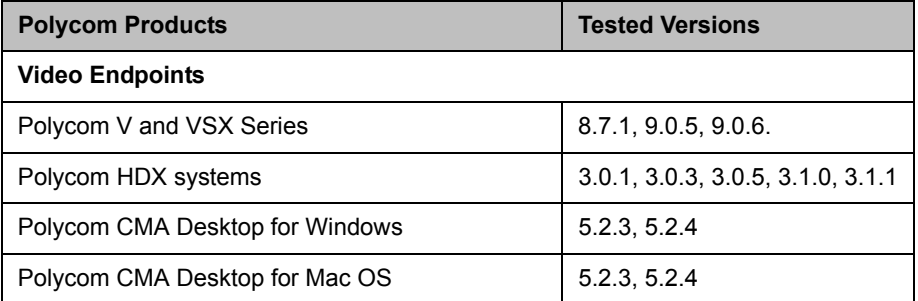

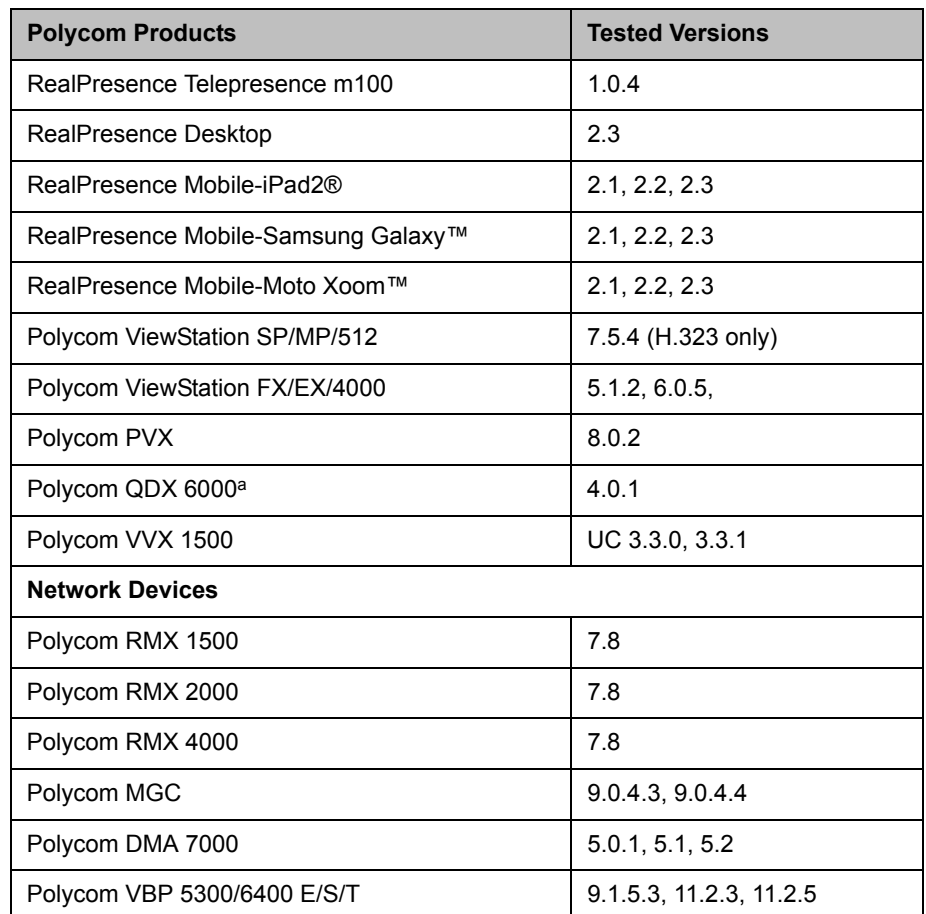

a. Polycom QDX 6000 endpoints and Polycom DMA systems are supported only as H.323 devices.

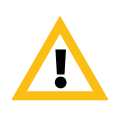

#### **IMPORTANT**

Do not use CMA systems as the gatekeeper or management system for a RealPresence Collaboration Server 800s. The CMA system has not been tested as a gatekeeper and *does not* provide management, scheduling, or monitoring capabilities in a RealPresence Collaboration Server 800s environment.

Also note that CMA systems do not support any kind of SVC/SIP functionality.

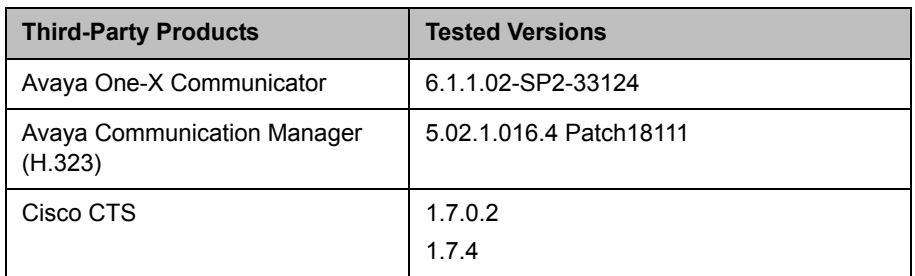

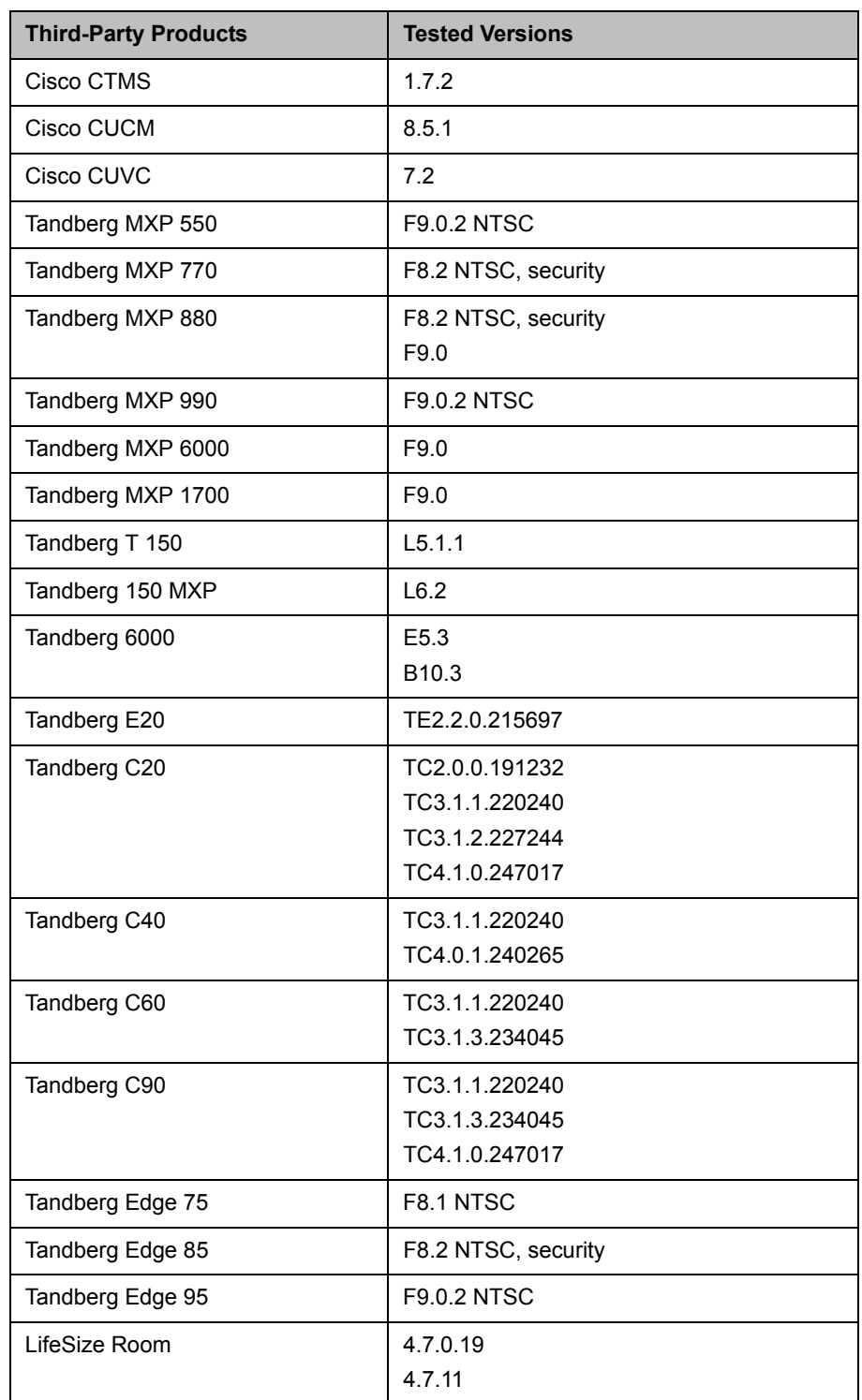

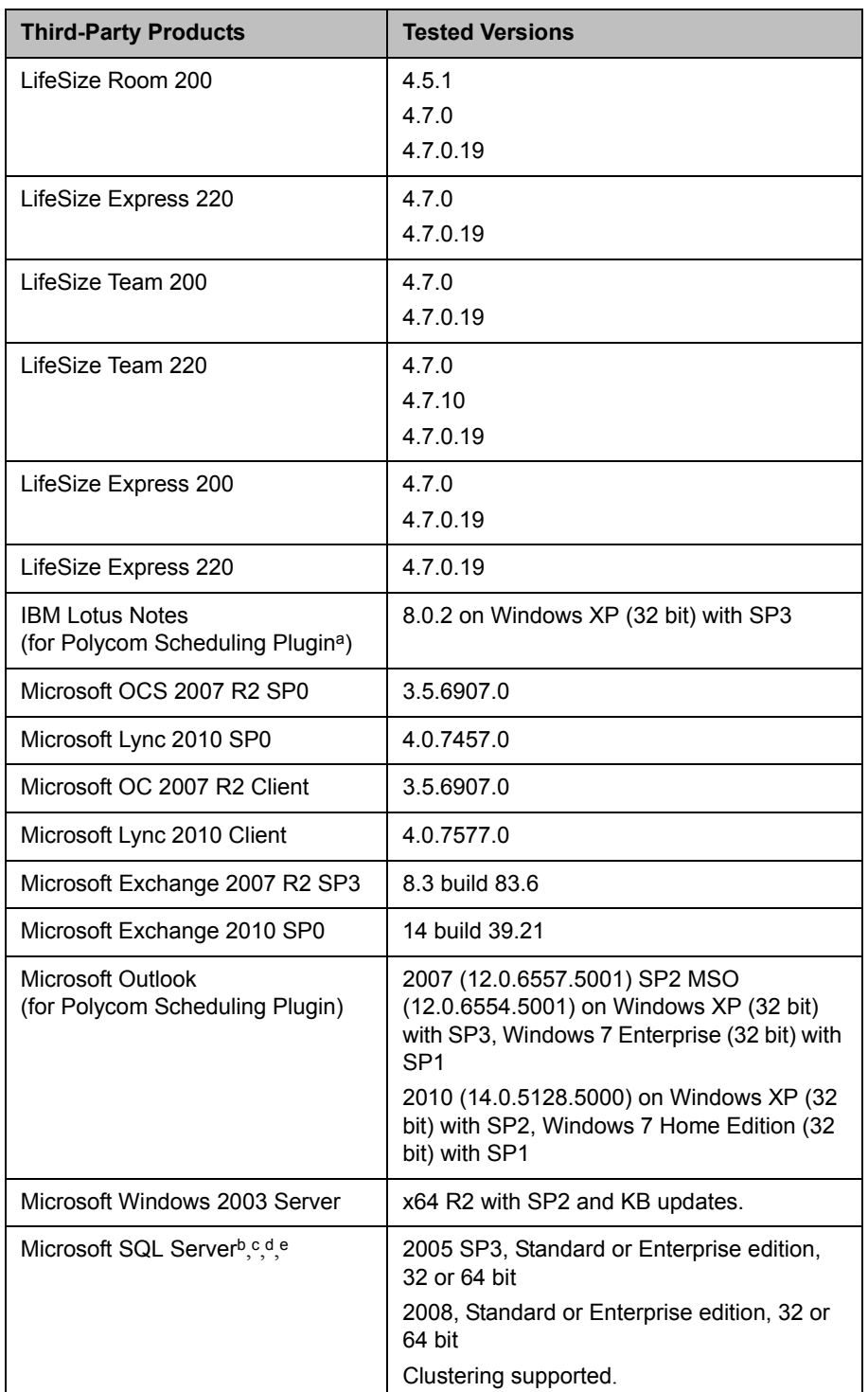

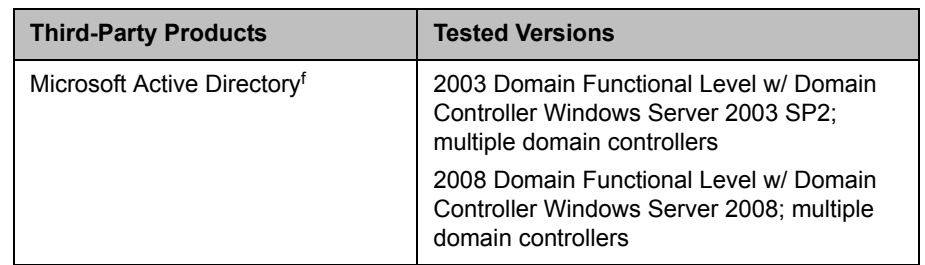

- a. The Polycom CMA system includes a "shipped version" of the Scheduling Plugin for IBM Lotus Notes and Scheduling Plugin for Microsoft Outlook. This "shipped version" is the plugin version that has been tested and is certified to interoperate with the associated CMA system.
- b. Microsoft SQL Server is required for all redundant Polycom CMA 5000 systems and for Polycom CMA 5000 systems supporting more than 400 concurrently registered endpoints and 240 concurrent calls.
- c. For installations with an external database, the Polycom CMA system is only certified with the Microsoft SQL Server set to US-English Collation (SQL\_Latin1\_General\_CP1\_CI\_AS).
- d. The Polycom CMA system databases should have their own database instance and should not be part of a shared database instance.
- e. The recommended size for the external Polycom CMA ReadiManager\_db system database is now 4GB rather than 2GB with Autogrow set as preferred.
- f. Microsoft Active Directory–Must have Global Catalogs enabled, universal groups defined, and Digitally sign communications enabled.

### **Polycom DMA 7000 System Interoperability**

Beginning with version 4.0, the Polycom DMA system includes Call Server functionality (H.323 gatekeeper and SIP proxy/registrar), and that functionality is always enabled. A DMA system v4.0 or greater can no longer register with a CMA system as previous versions did. Instead, you should add the DMA system as a trusted neighbored gatekeeper.

In some circumstances, each call into a conference hosted on an RMX system may use two CMA system licenses. This happens when the RMX system is registered with both a CMA system and a DMA system, and the DMA system is also registered or neighbored with the CMA system. One license is consumed when the CMA system passes each call to the DMA system. The second license is consumed when the RMX system registers each call back to the CMA system. To resolve this issue, unregister the RMX system from the CMA system.

### **Polycom RMX Platform Interoperability**

A system administrator must plan carefully when integrating a Polycom RMX conferencing platform with a CMA system as both systems manage conference settings and templates.

#### **Synchronization of Templates and Profiles**

The CMA system administrator must manually synchronize the settings in the CMA system conference template and its associated RMX profile.

Refer to the *Polycom CMA System Operations Guide* for more information on creating new conference templates. Refer to the *Polycom RMX Administrator's Guide* for more information on creating RMX profiles.

#### **Management of MCU Ports**

If you're using a CMA system, do all scheduling and monitoring through it to avoid resource conflicts. While an MCU may have on-board scheduling capabilities, scheduling conflicts can occur when both the CMA system and MCU are used simultaneously to manage the same MCU ports.

#### **Feature Integration**

#### **Fixed and Flexible Resource Capacity Modes**

The CMA system supports Polycom RMX systems operating in Flexible Resource Capacity™ mode only. The CMA system does not support RMX systems operating in Fixed Resource Capacity mode. That means that when a RMX system registers with the CMA system for the first time, the CMA system queries the RMX system for its defined number of available ports and saves this port count in a CMA system database as the RMX system's maximum capacity. The CMA system schedules, allocates, and reports port usage based on this initial value no matter how the RMX system port usage is defined or redefined.

#### **Auto-extend Conference**

The RMX system has an "ENABLE\_AUTO\_EXTENSION" flag that, when set, allows conferences running on the RMX system to be automatically extended as long as there are participants connected. The CMA system does not recognize this setting, so the CMA system will end a conference scheduled through it regardless of the value of this flag.

### **Strategic Global Partners - Cisco and Avaya Interoperability**

Polycom partners with the leading platform providers—to ensure codevelopment and interoperability in many environments and to deliver a high quality collaborative experience. For that reason, the CMA system has been qualified to neighbor with versions of the Cisco IOS® Software Gatekeeper and the Avaya Communications Manager.

The CMA system can route H.323 calls to neighboring regions managed by the Cisco IOS or Avaya CM gatekeeper. To enable call routing to these neighboring gatekeepers, you must create CMA system dialing rules. (For more information about dialing rules, see the *Polycom CMA System Operations*  *Guide*.) Then, if the CMA system is unable to resolve a dialed address for a call, from its list of directly registered endpoints, the system invokes the appropriate dial rule to identify the neighboring gatekeeper to which the call should be forwarded.

The Cisco IOS or Avaya CM gatekeeper may require additional configuration to integrate with the CMA system. See the product documentation for the Cisco IOS or Avaya CM gatekeeper to determine how to configure it as a neighboring gatekeeper.

For more information about partner product interoperability, refer to the partner deployment guides.

#### **Cisco Interoperability**

The Polycom video infrastructure allows you to integrate with Cisco Unified Communications Manager infrastructure to enable common dial plans between Polycom and Cisco Unified IP phones or video endpoints, as well as to take advantage of the Cisco Unified Communications Manager monitoring capabilities. For more information about this solution, see the *Polycom Unified Communications for Cisco Unified Communications Manager Environments*, which is available on the Polycom support site.

### **Localization Information**

The CMA system user interface (UI) is available in the following languages: English, French, German, International Spanish, Japanese, Korean, Simplified Chinese, Traditional Chinese, Portuguese, and Russian.

Note that the UI may be translated for major releases only. For features delivered in minor releases that require UI changes, these UI changes may be in English only until the next major release.

### <span id="page-12-0"></span>**Resolved Issues**

The following sections include the history of issues resolved since the CMA system v6.2.0 release was first released.

#### <span id="page-12-1"></span>**Issues Resolved in CMA System v6.2.4**

The following table lists the resolved issues in the CMA v6.2.4 system release.

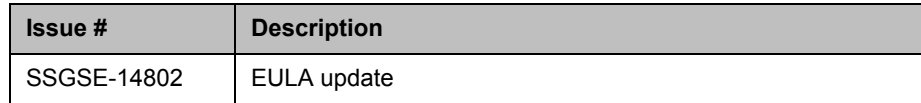

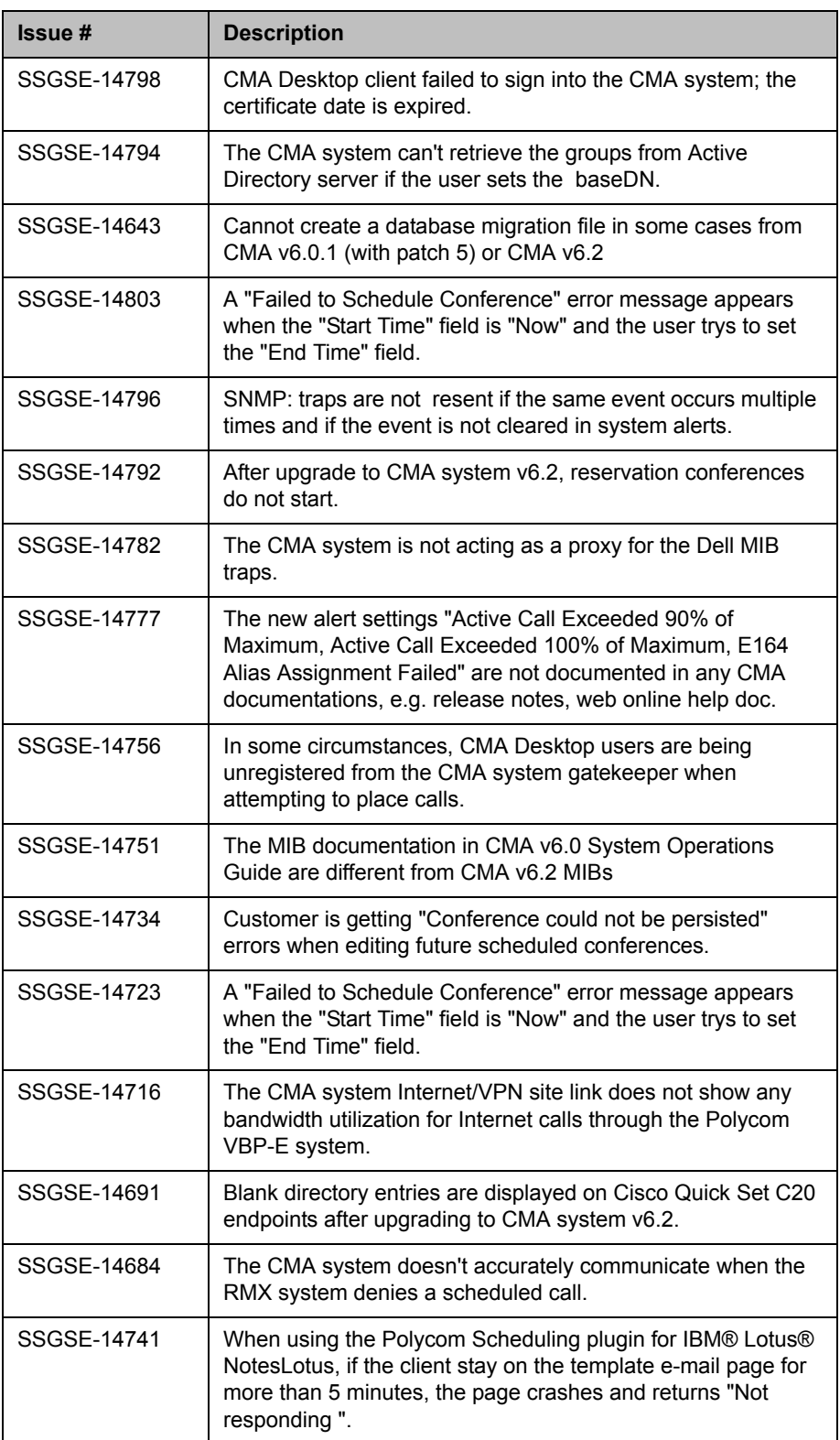

### **Issues Resolved in CMA System v6.2.3**

The following table lists the resolved issues in the CMA v6.2.3 system release.

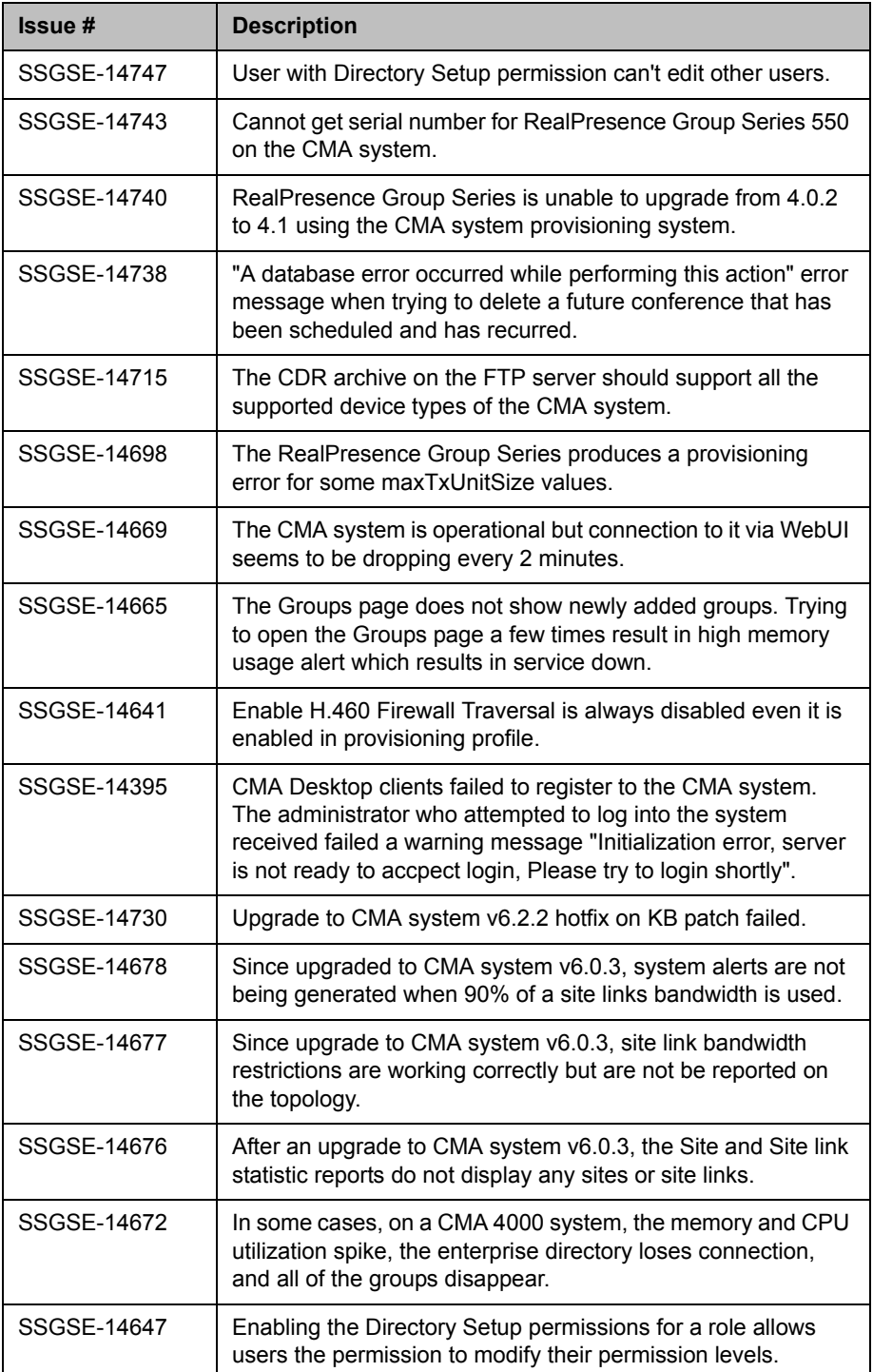

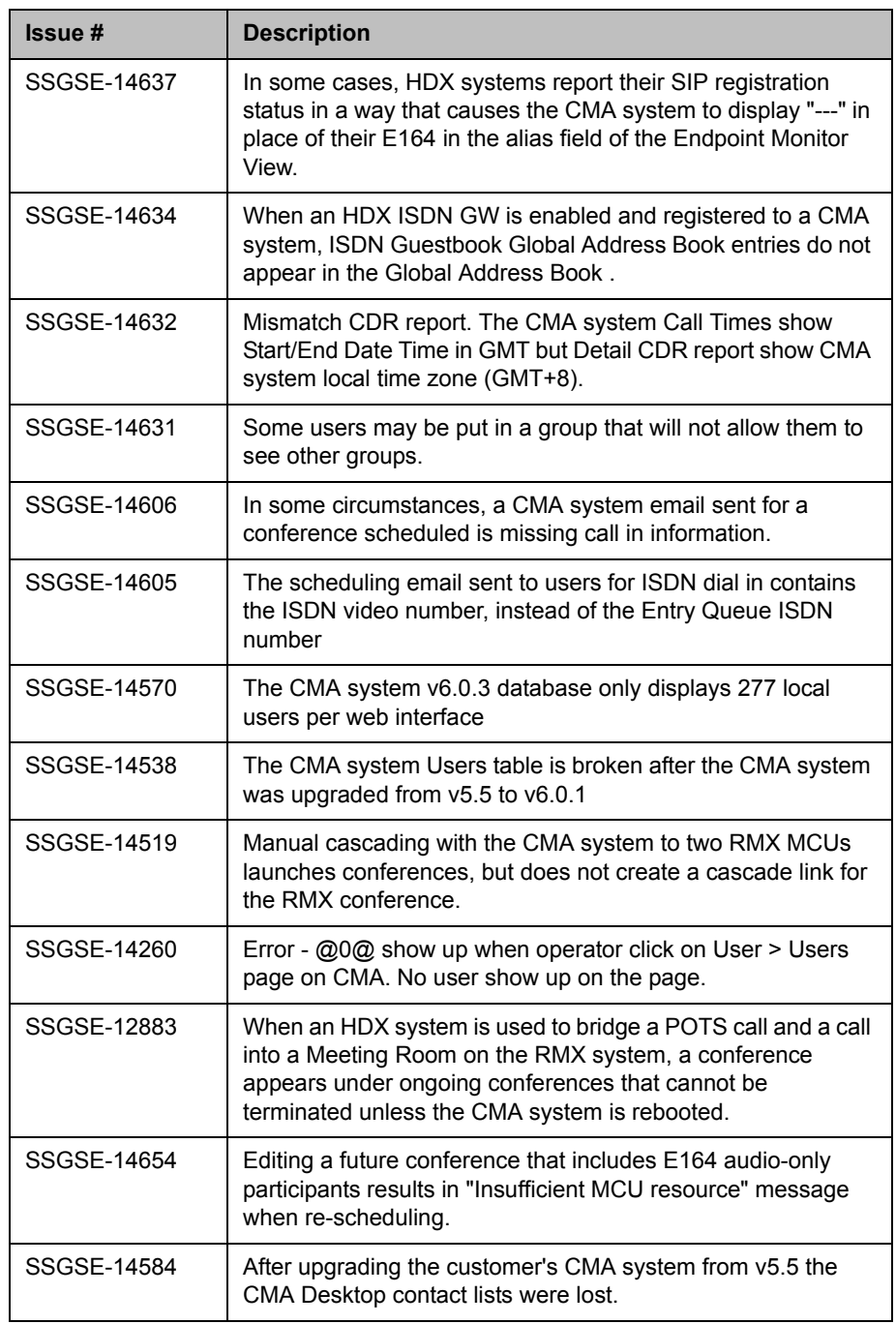

### **Issues Resolved in CMA System v6.2.2**

The following table lists the resolved issues in the CMA v6.2.2 system release.

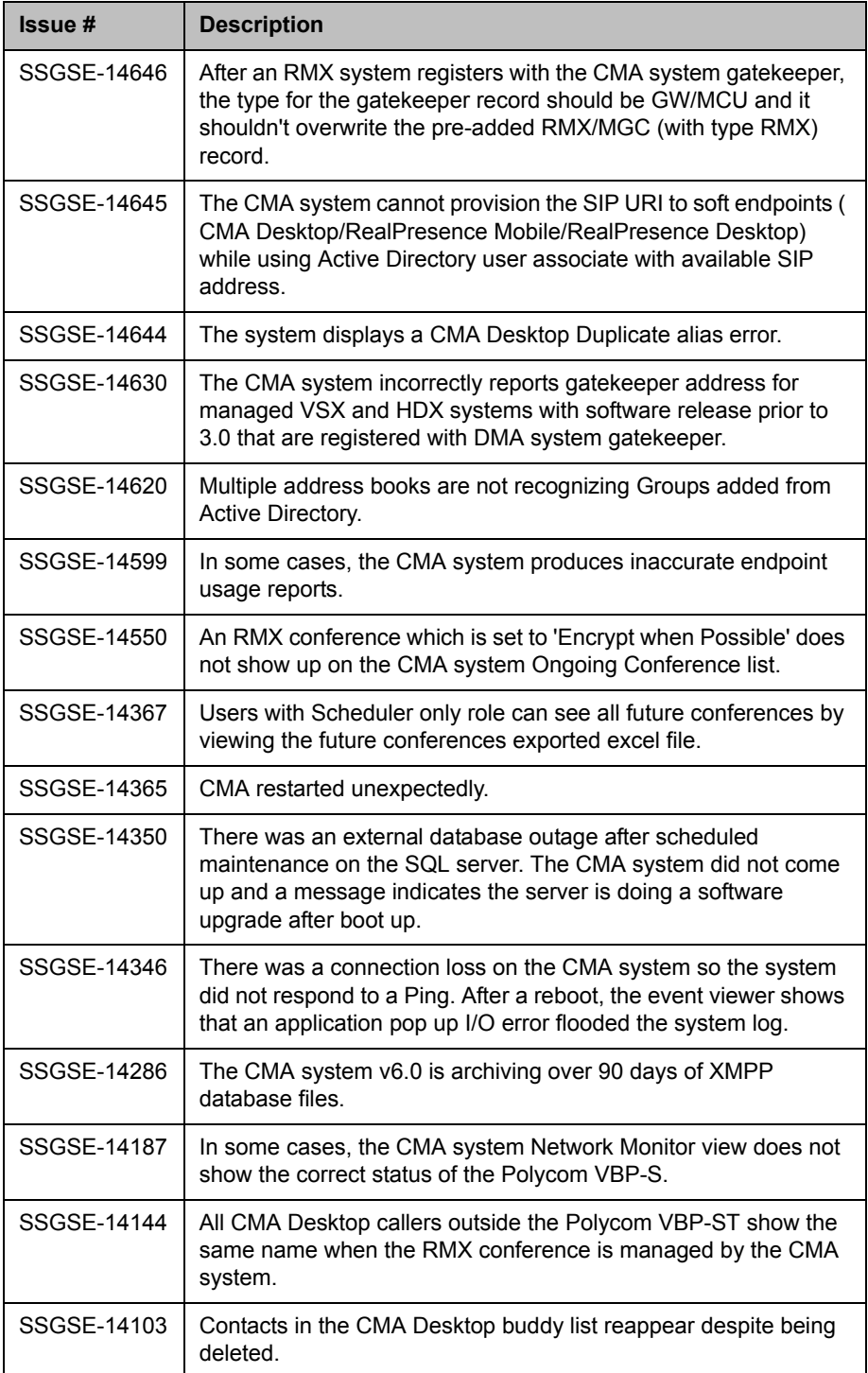

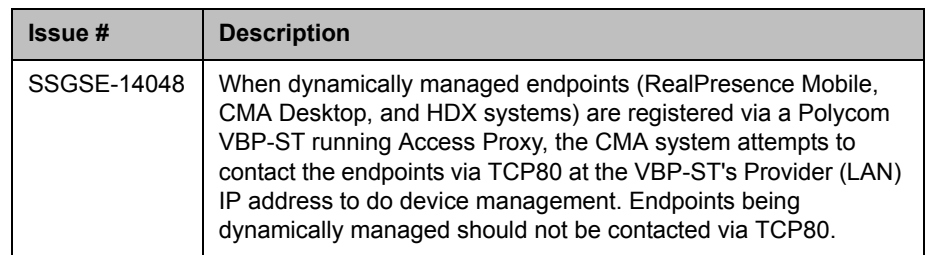

### **Issues Resolved in CMA System v6.2.1**

The following table lists the resolved issues in the CMA v6.2.1 system release.

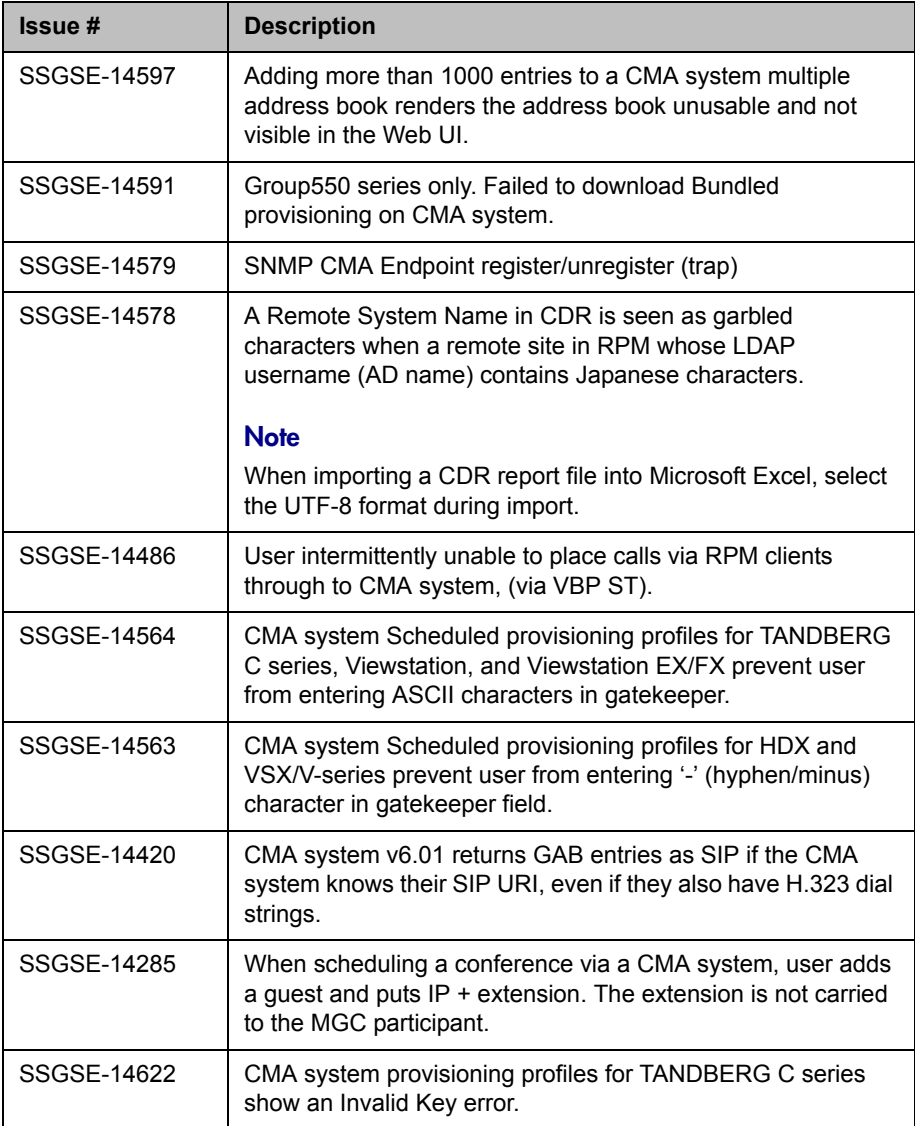

# **Known Issues**

The following table lists the known issues found in the CMA system which are not yet fixed.

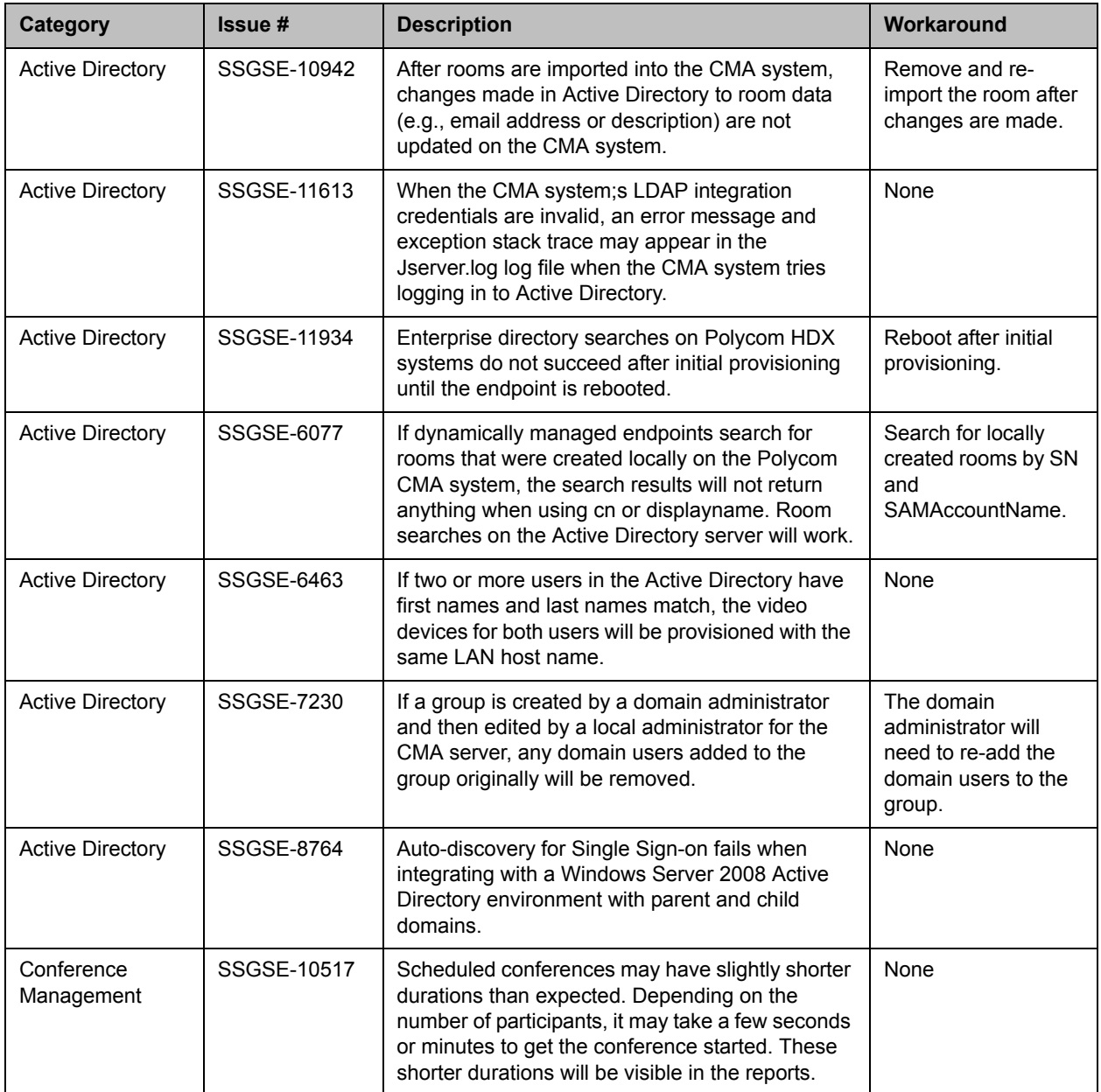

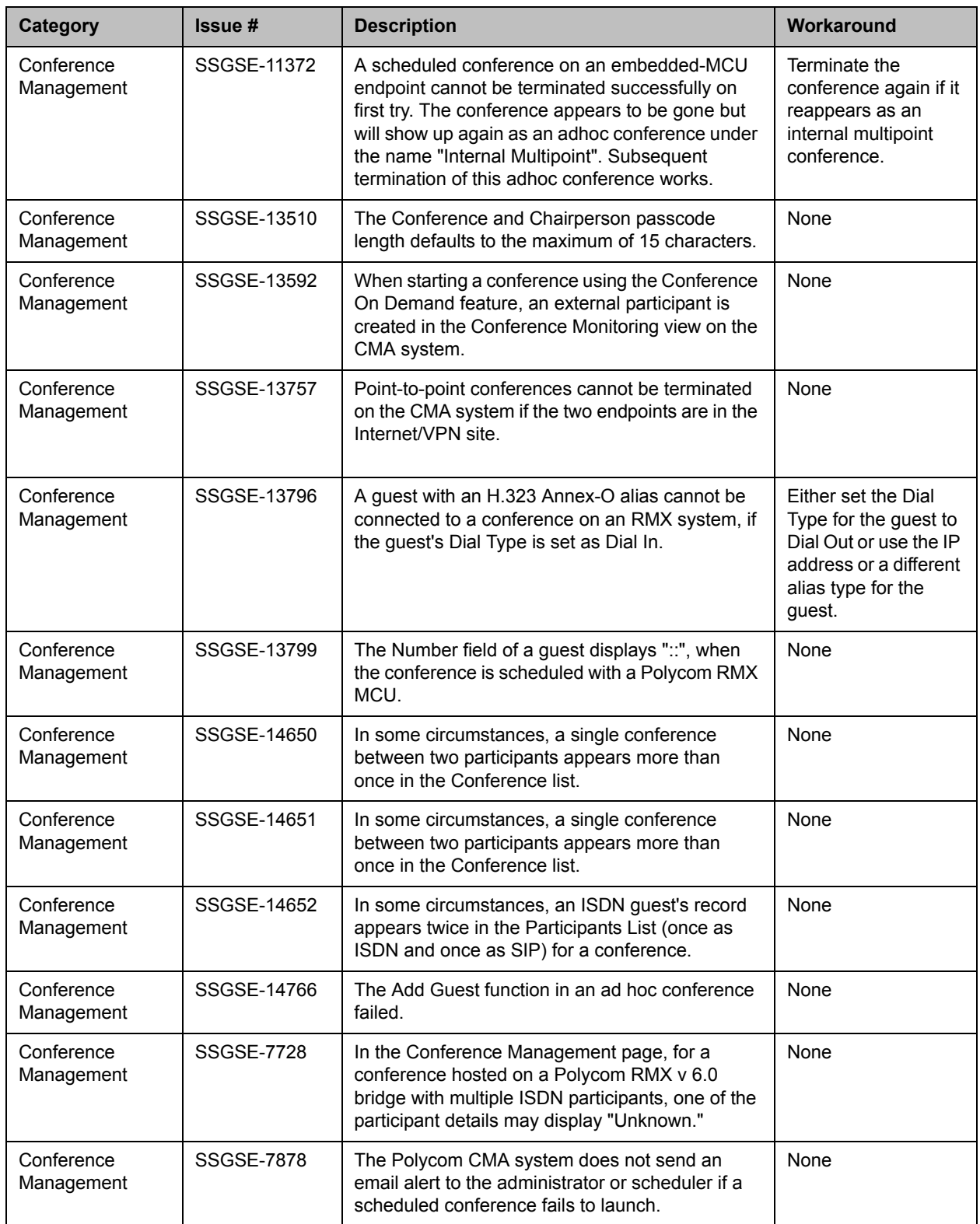

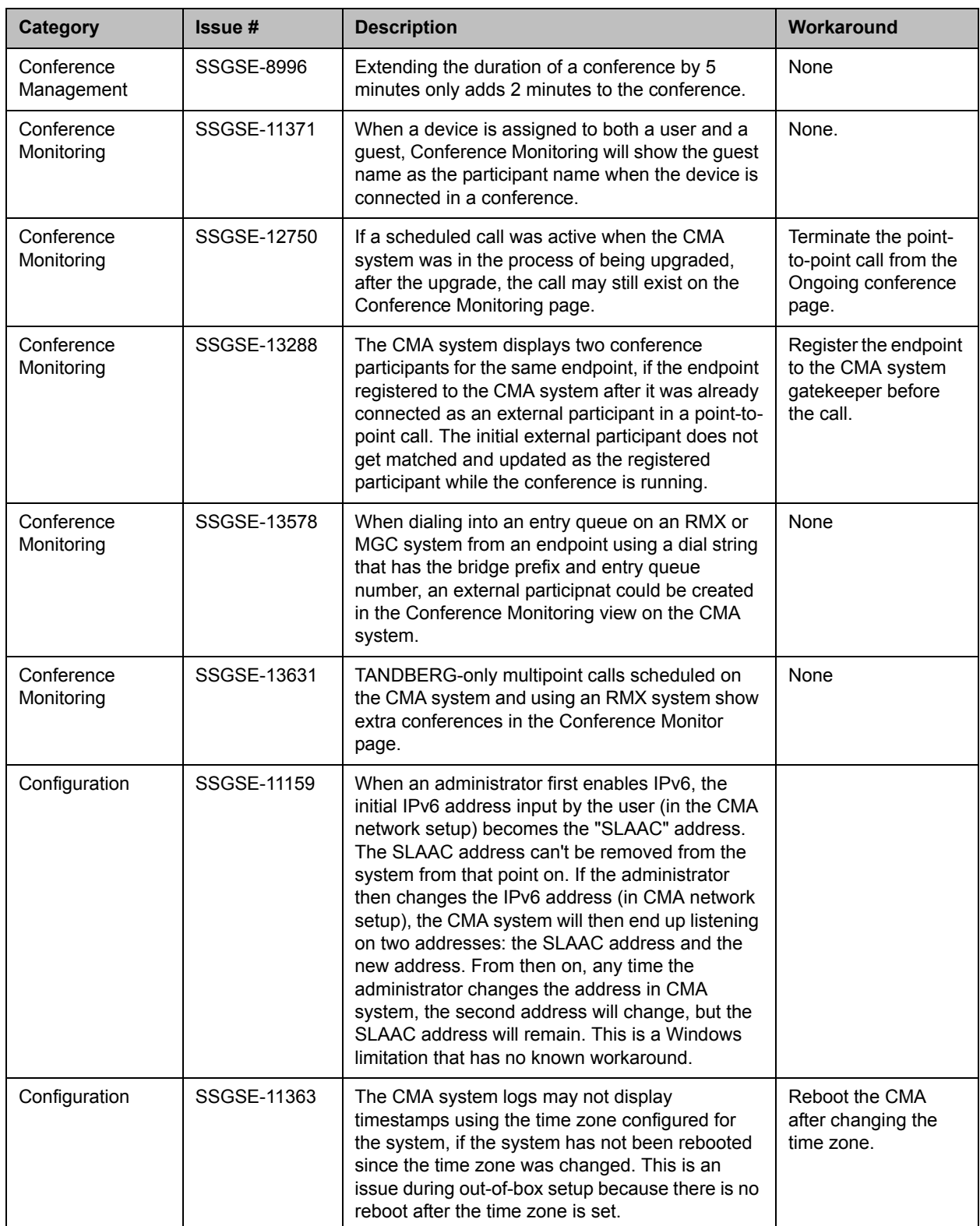

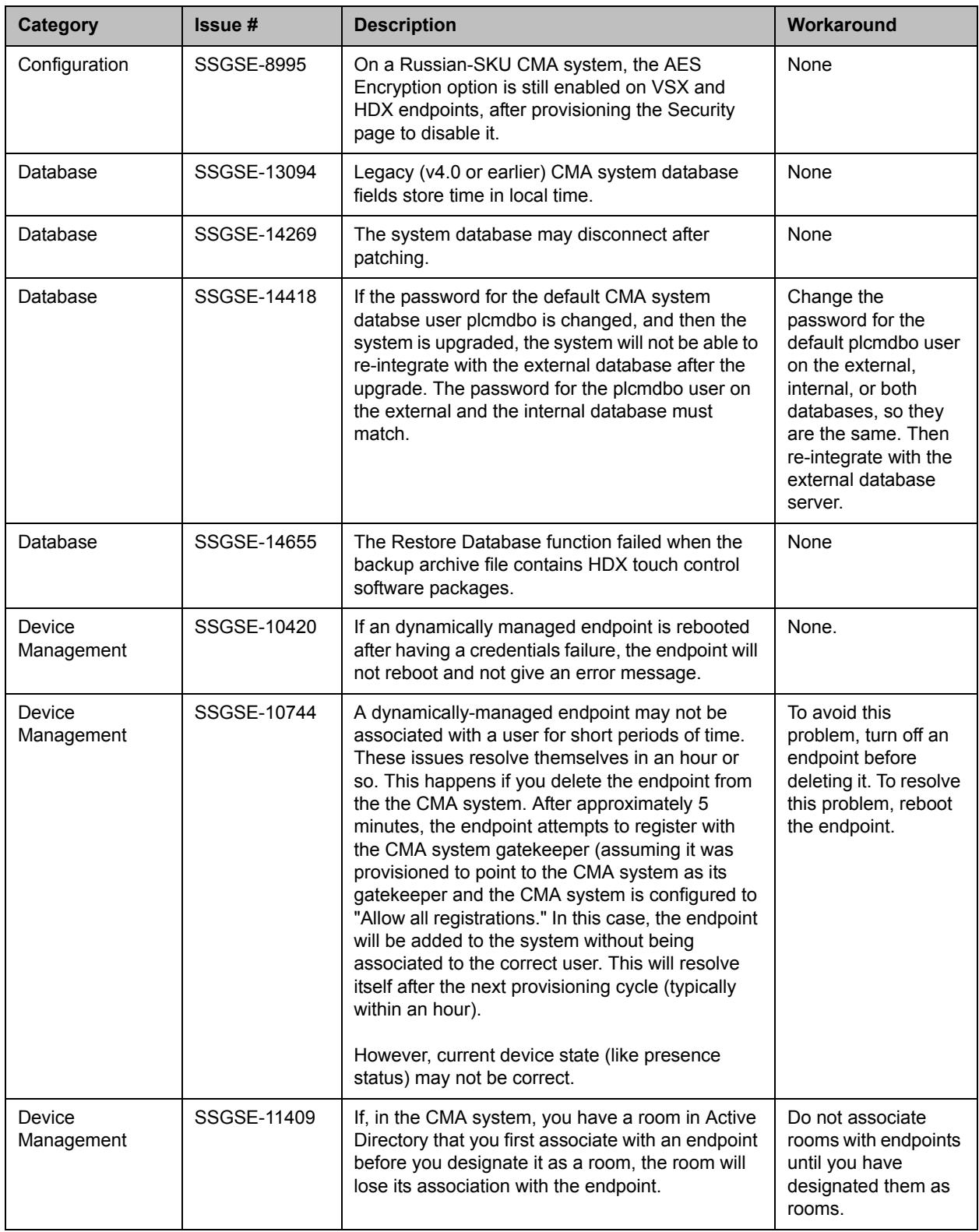

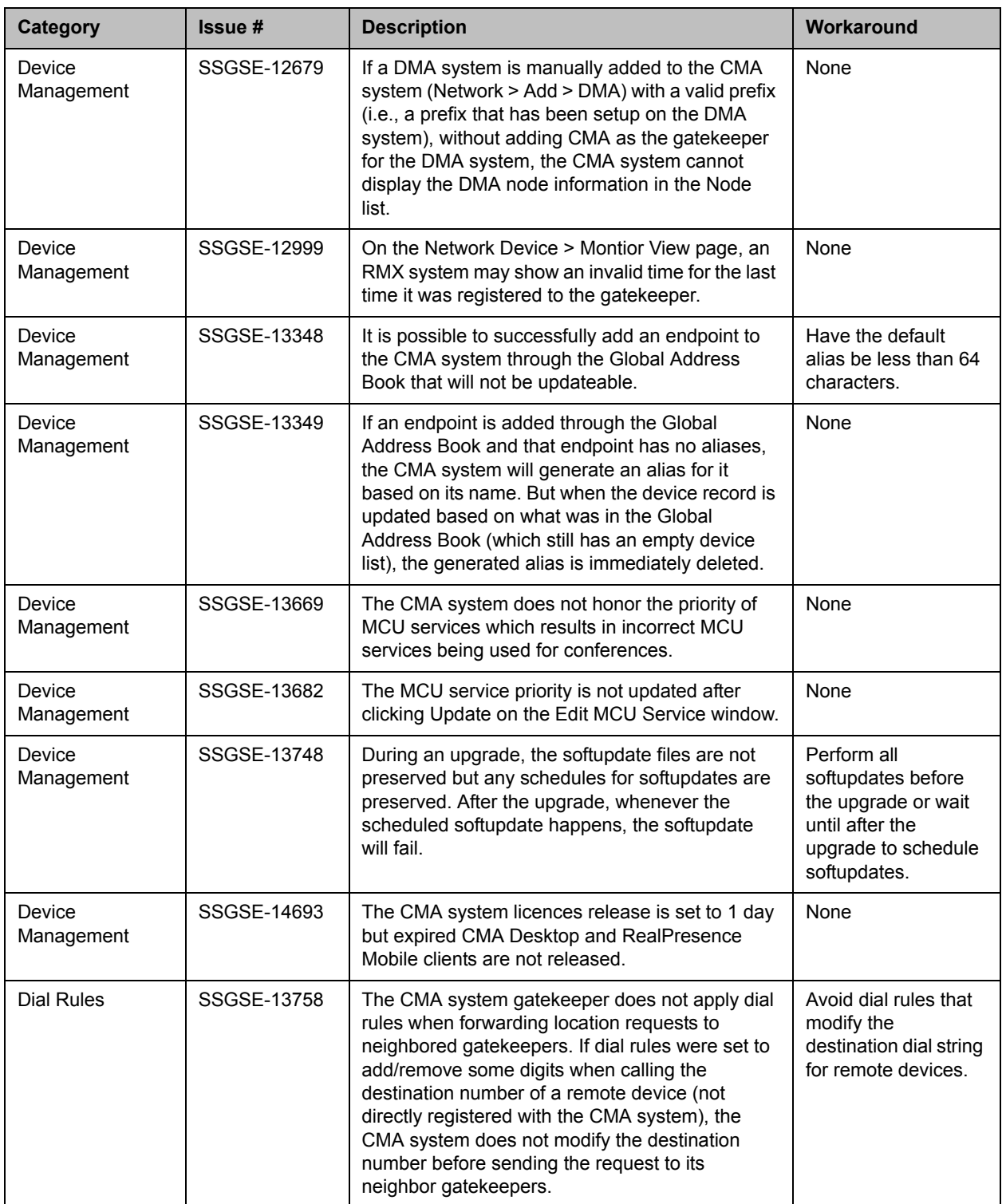

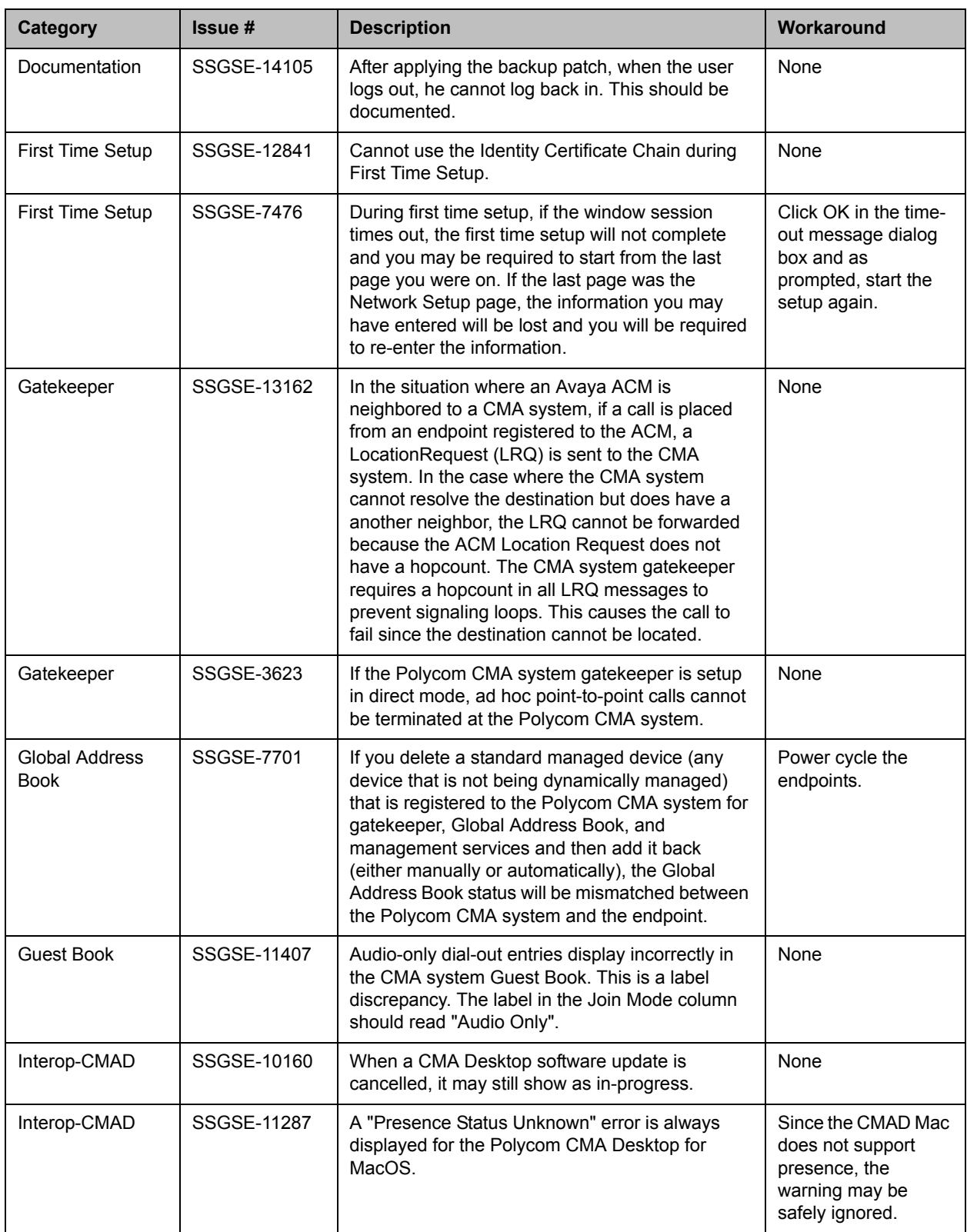

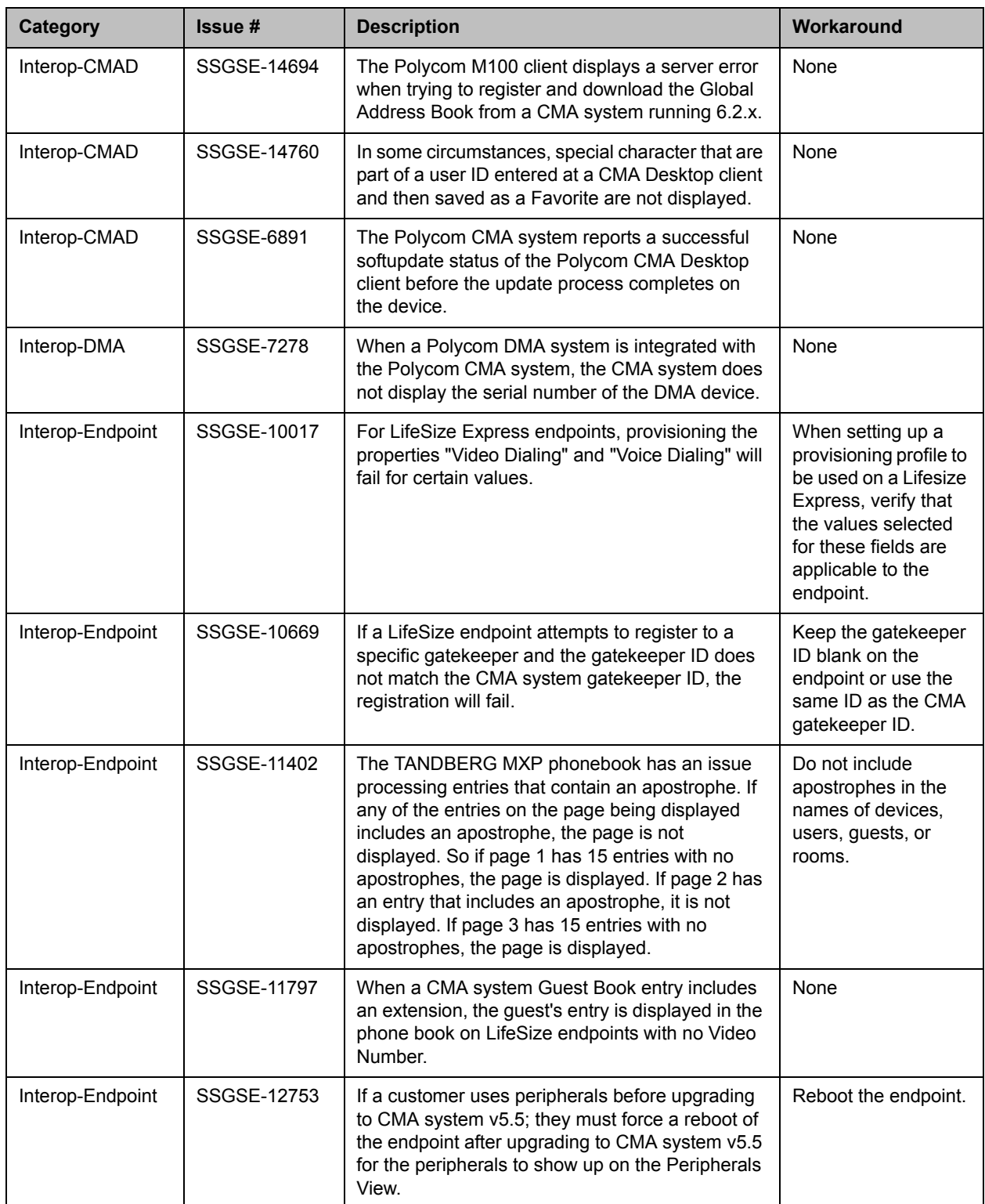

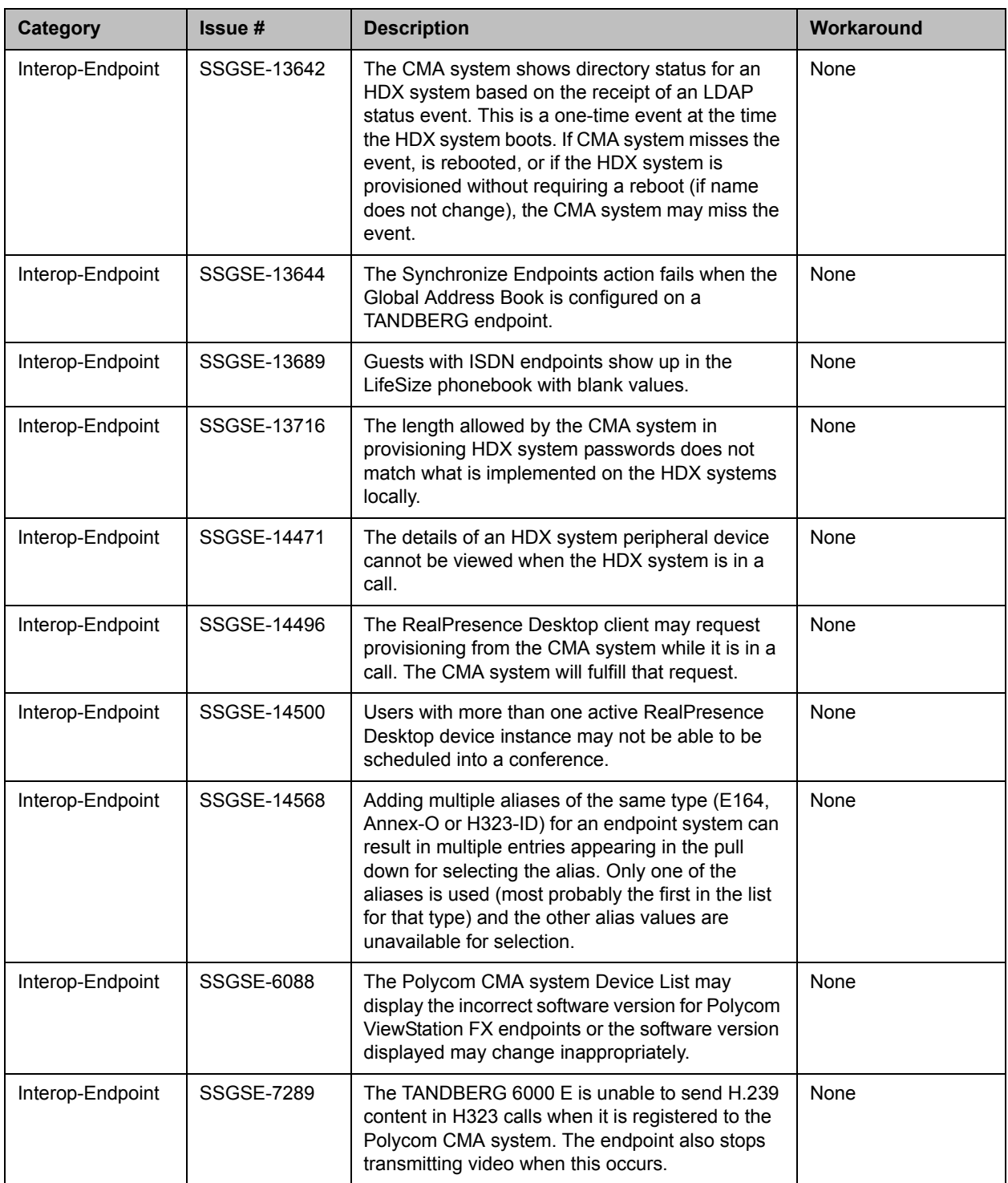

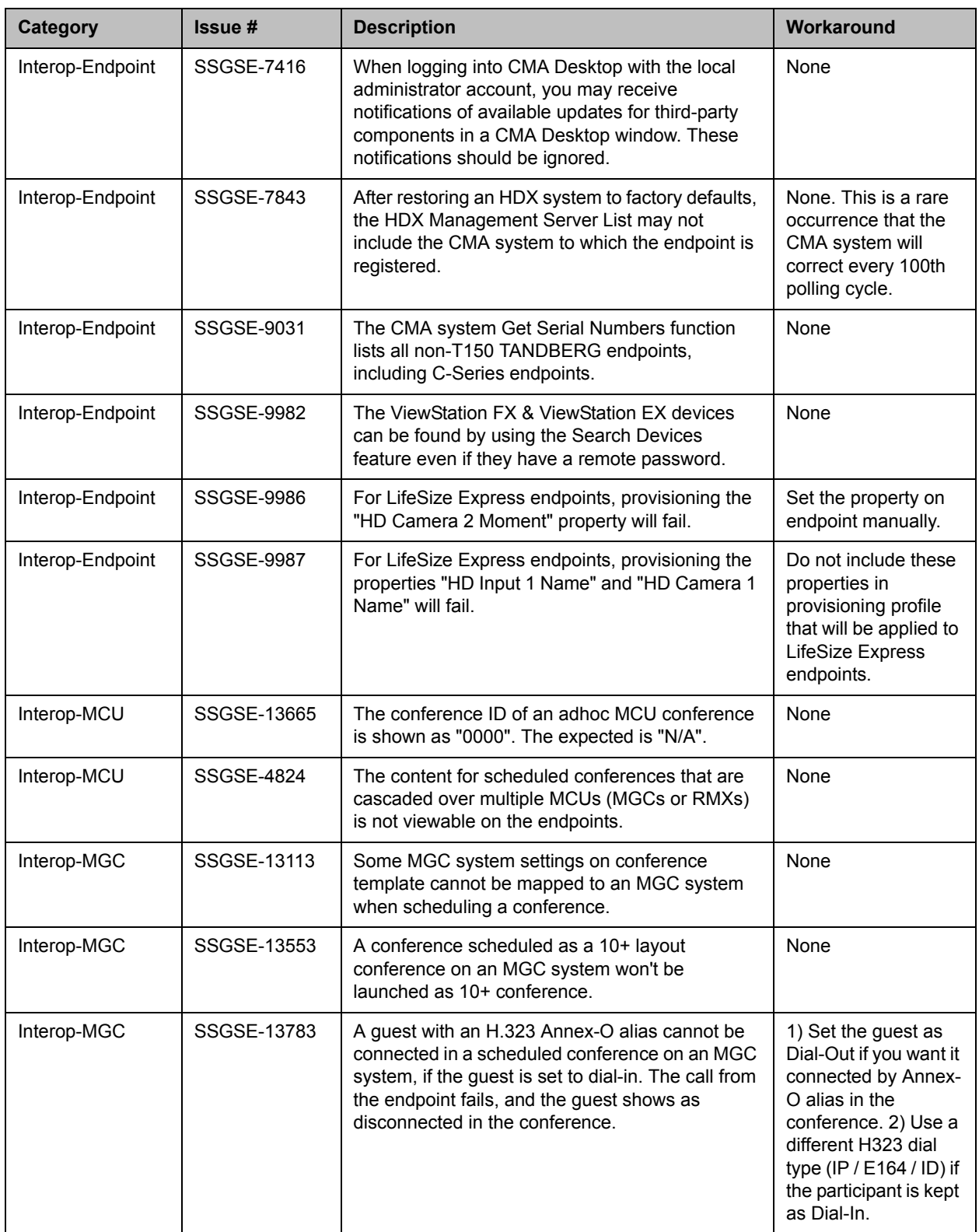

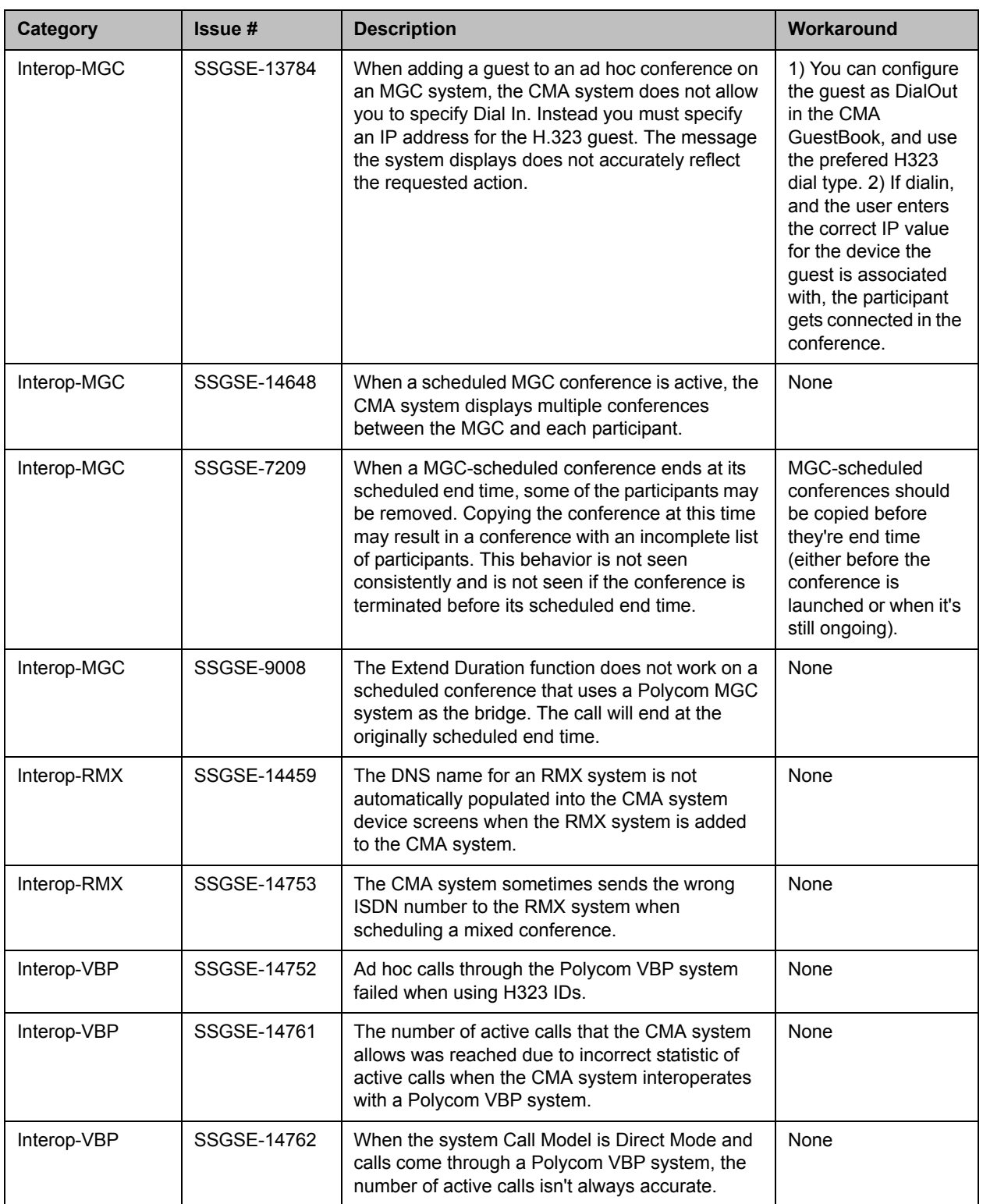

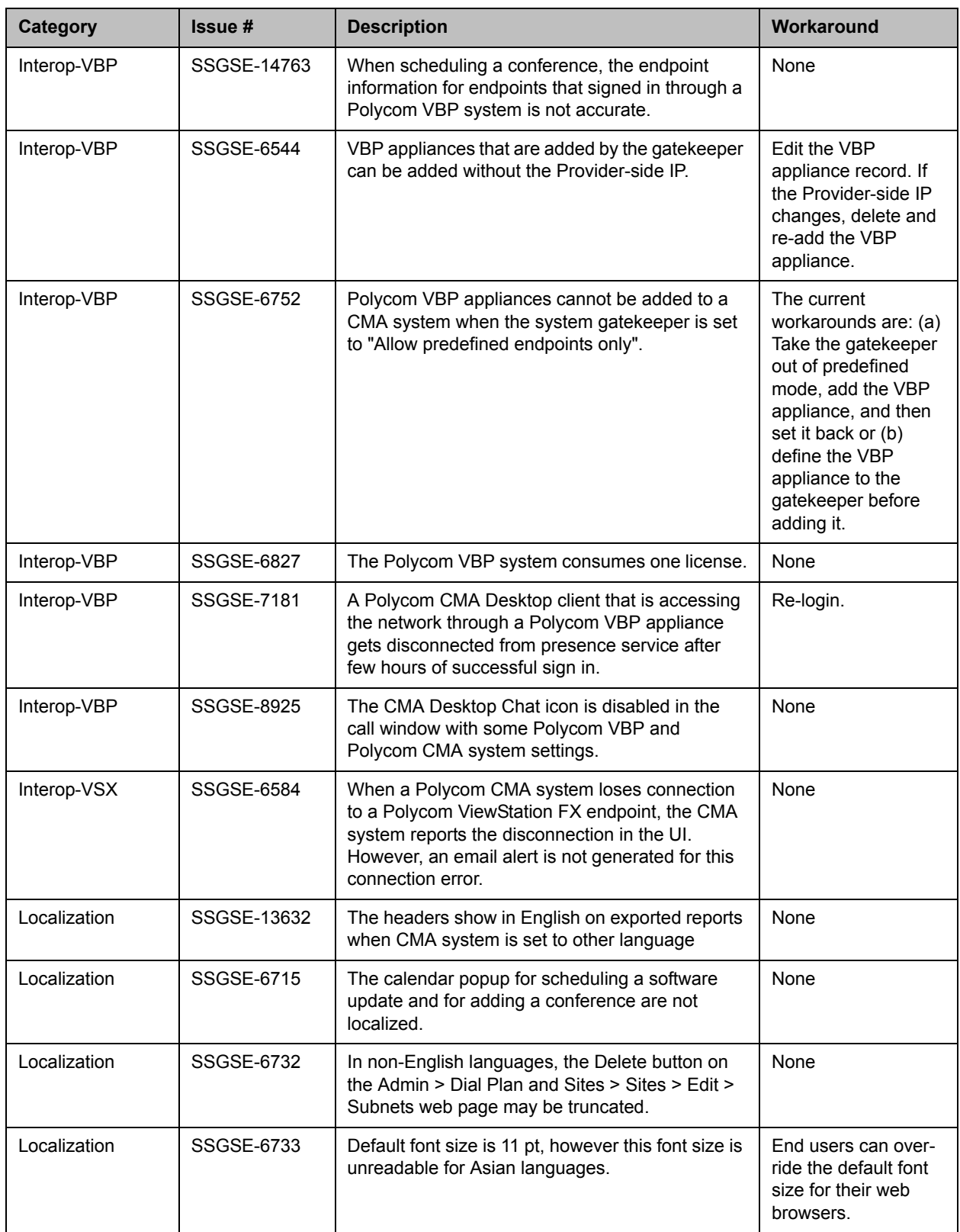

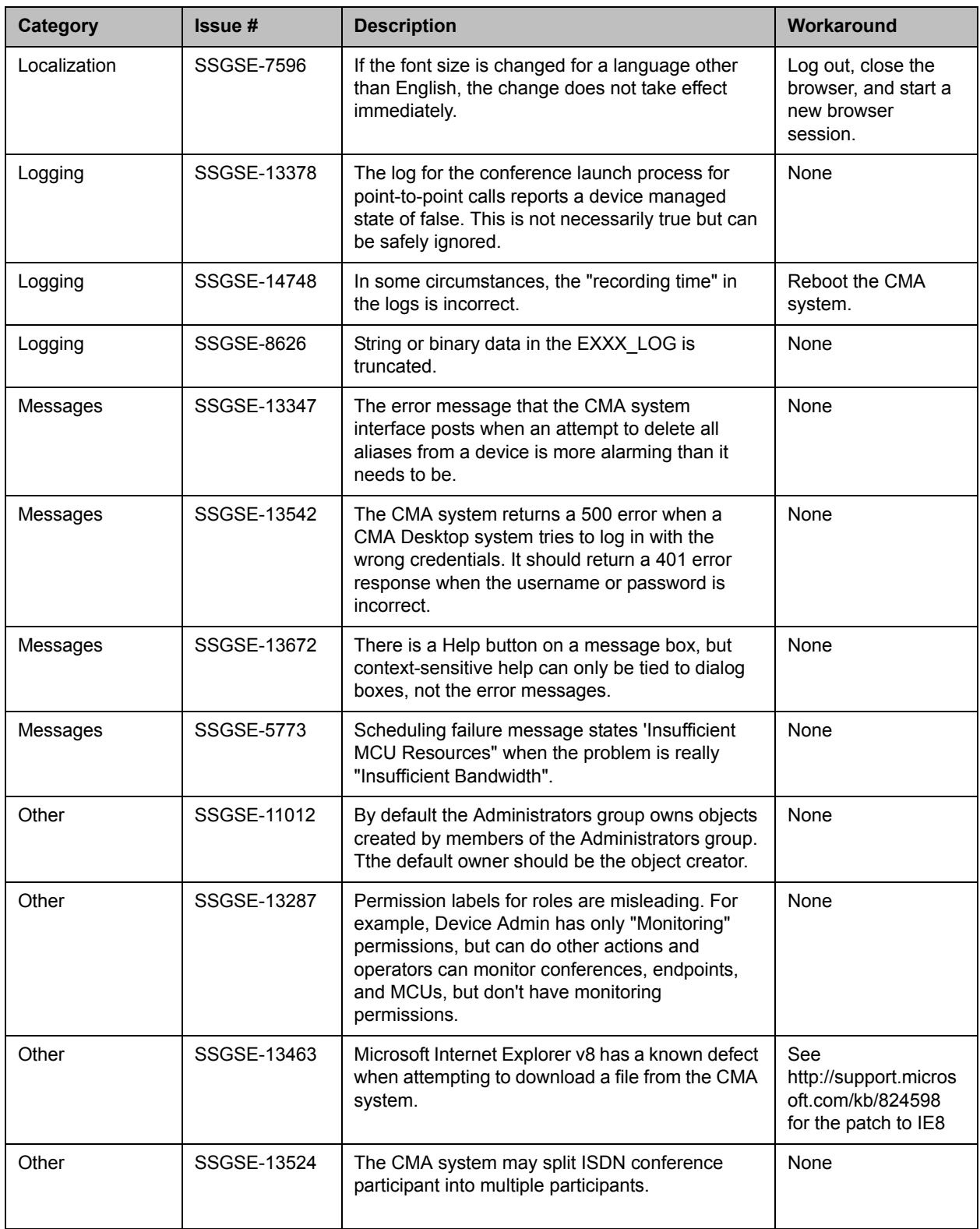

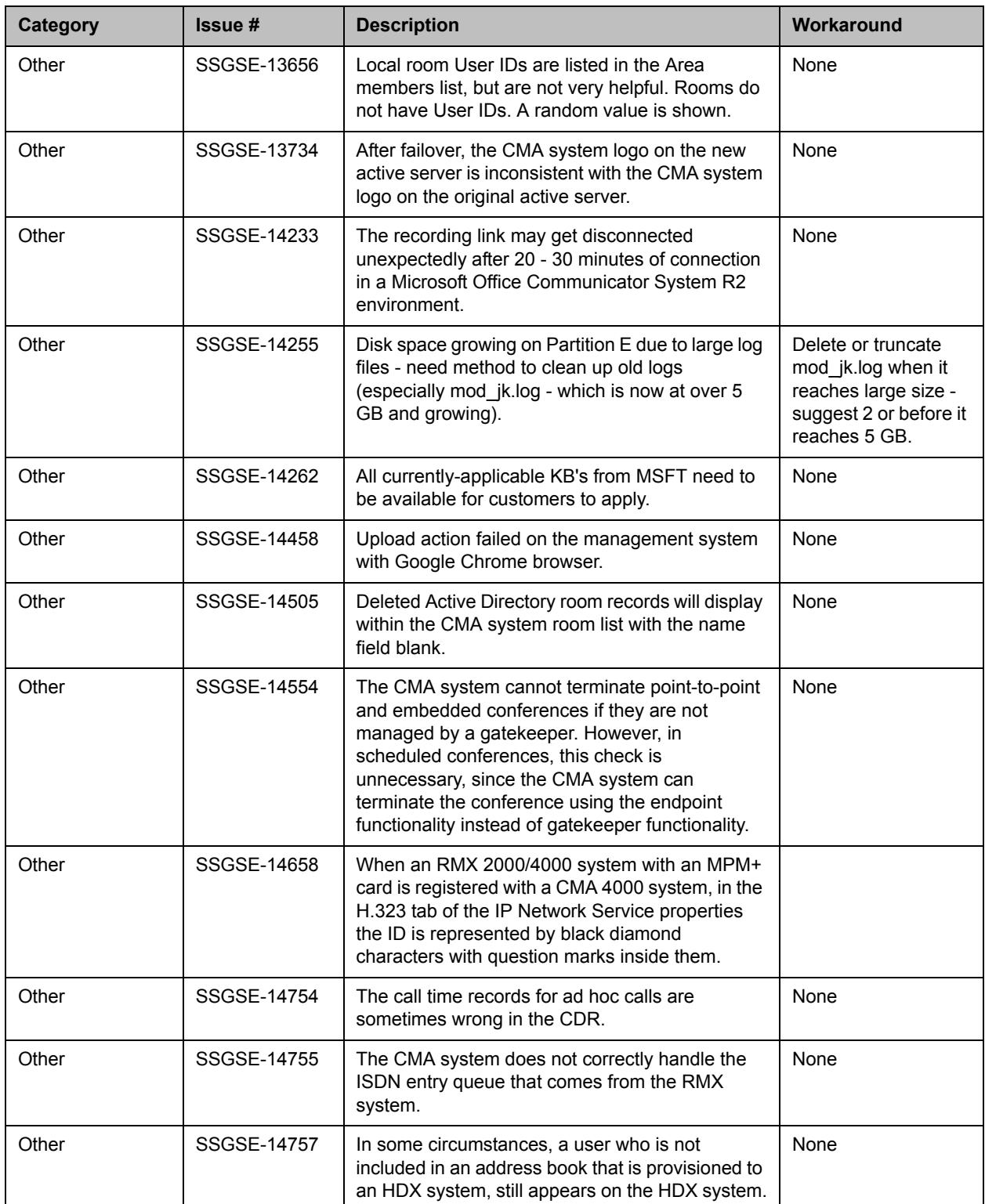

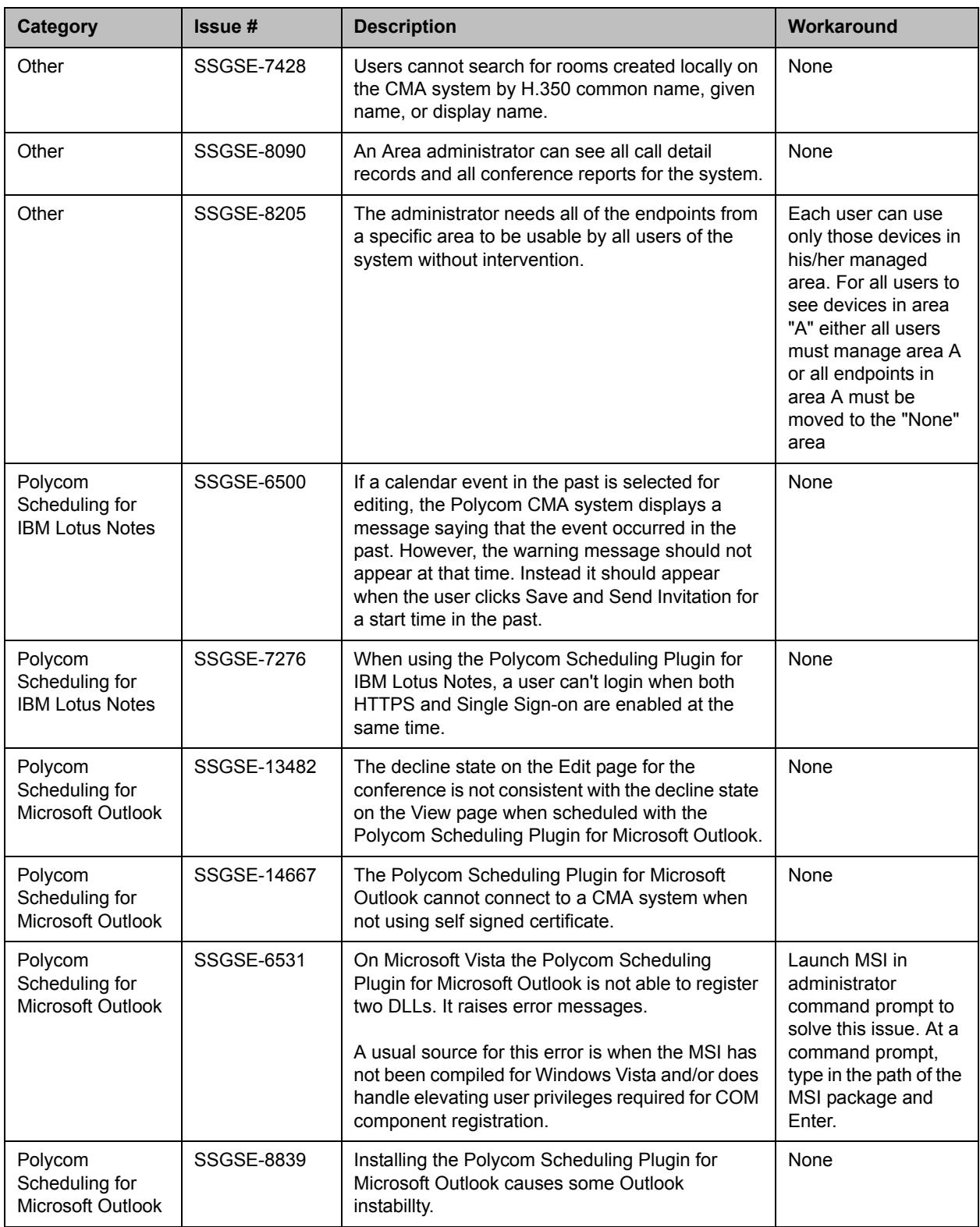

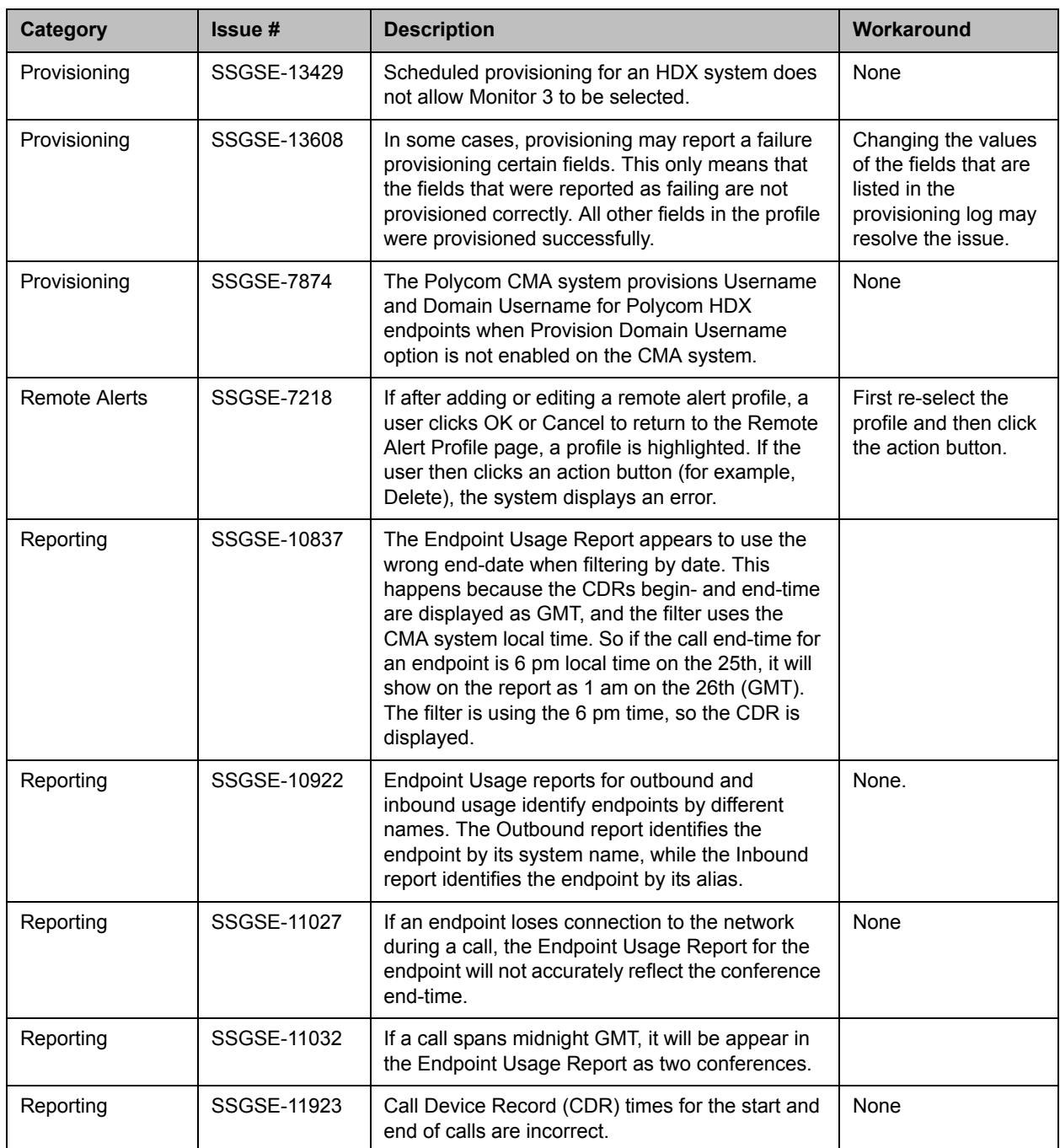

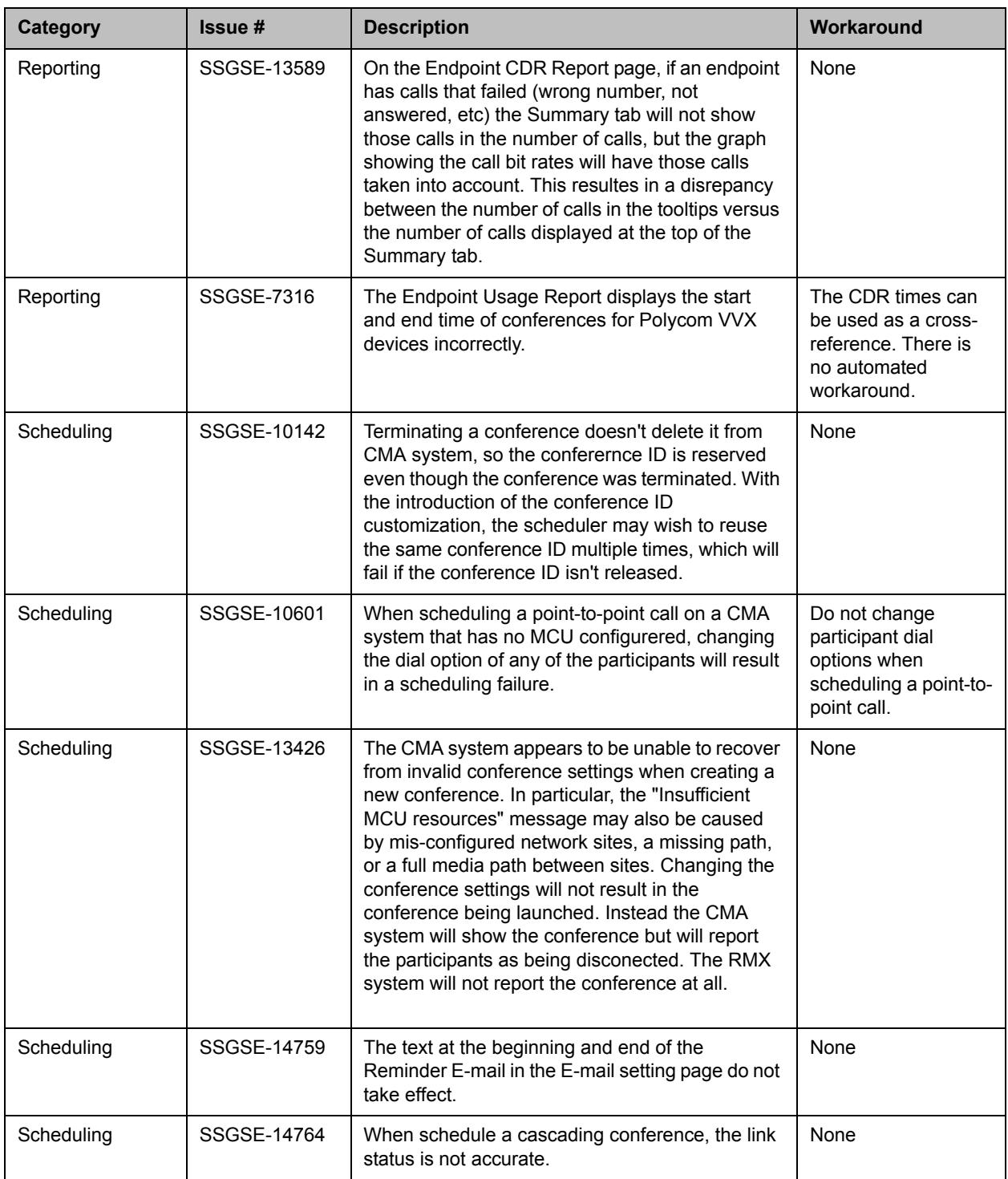

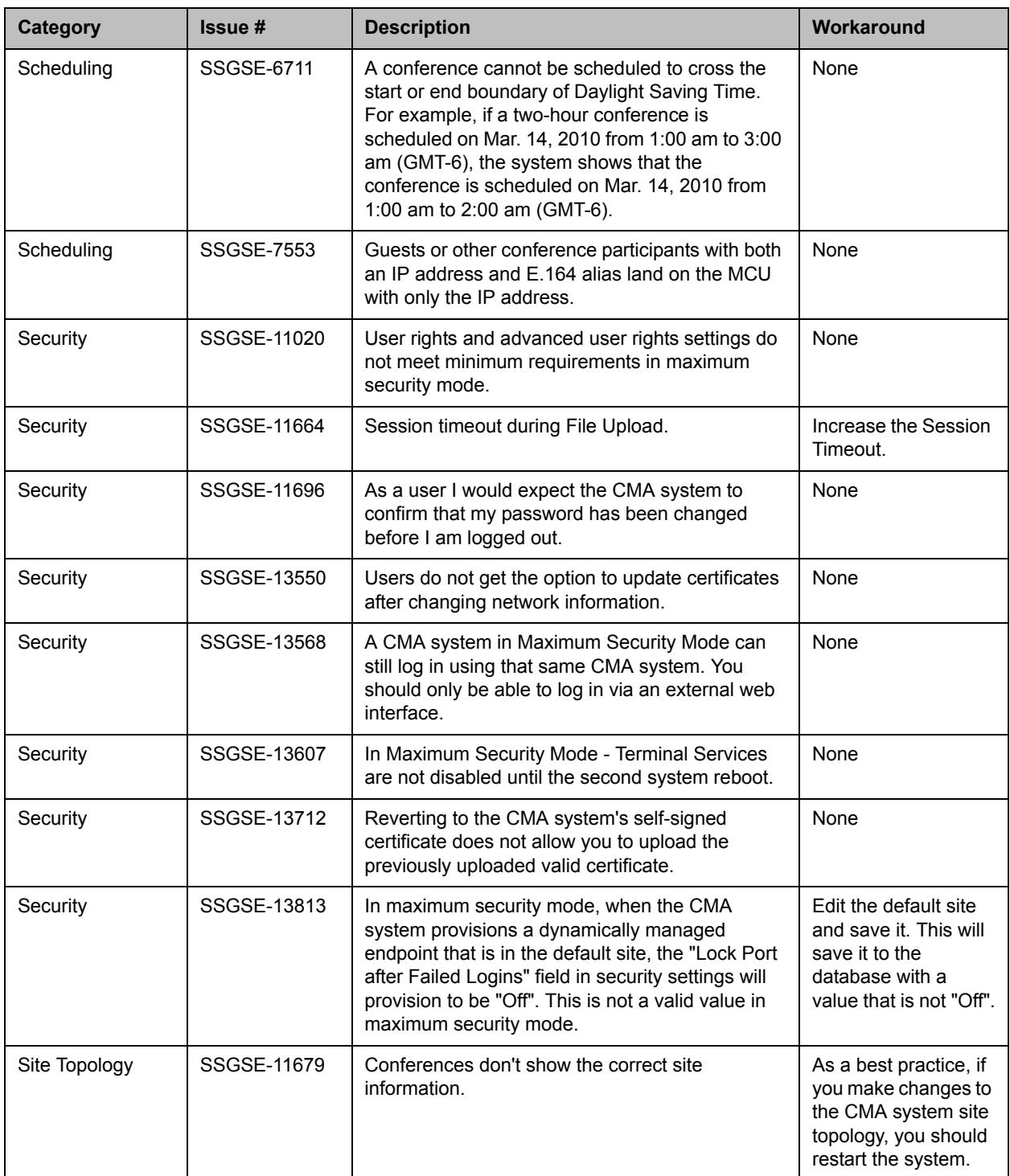

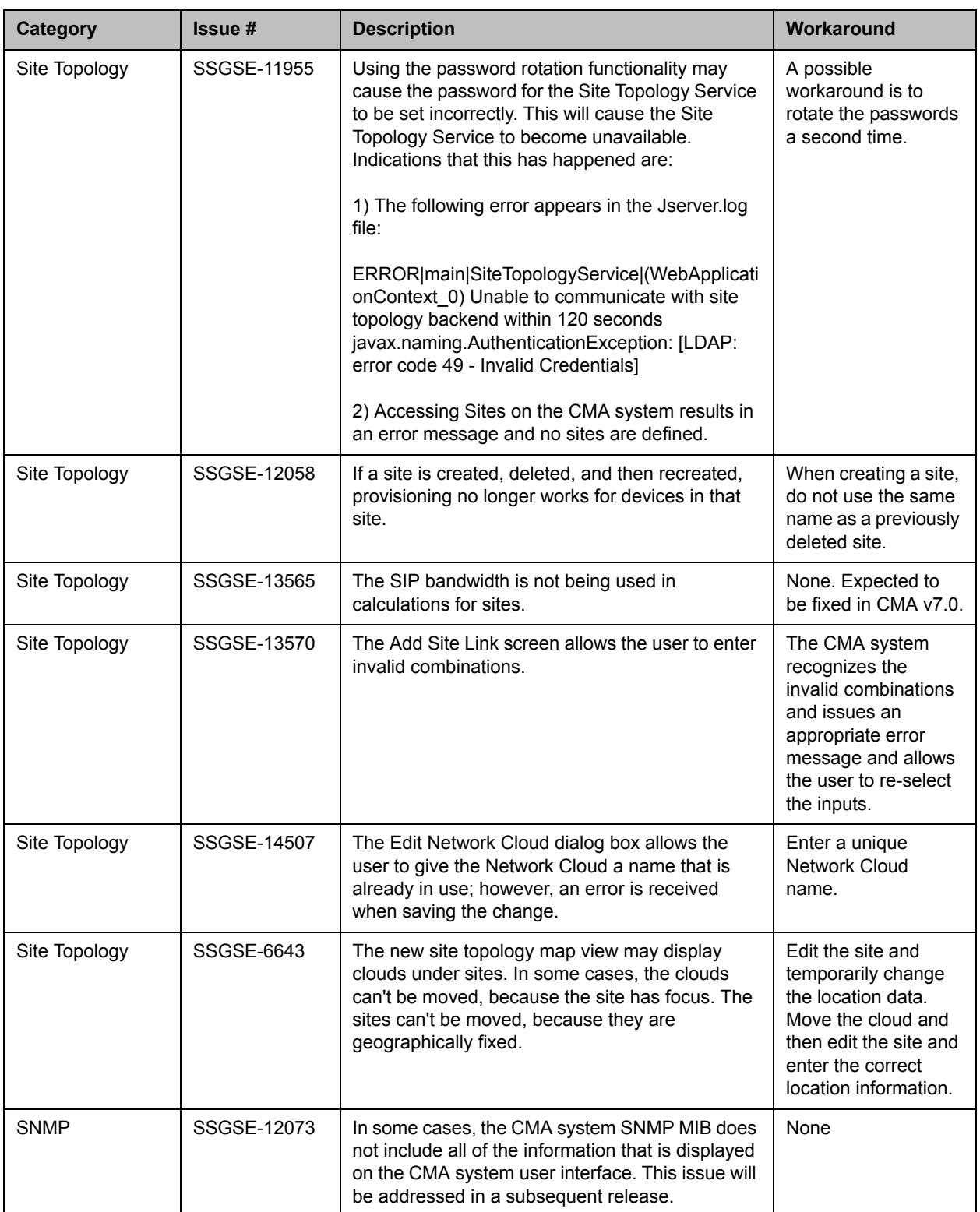

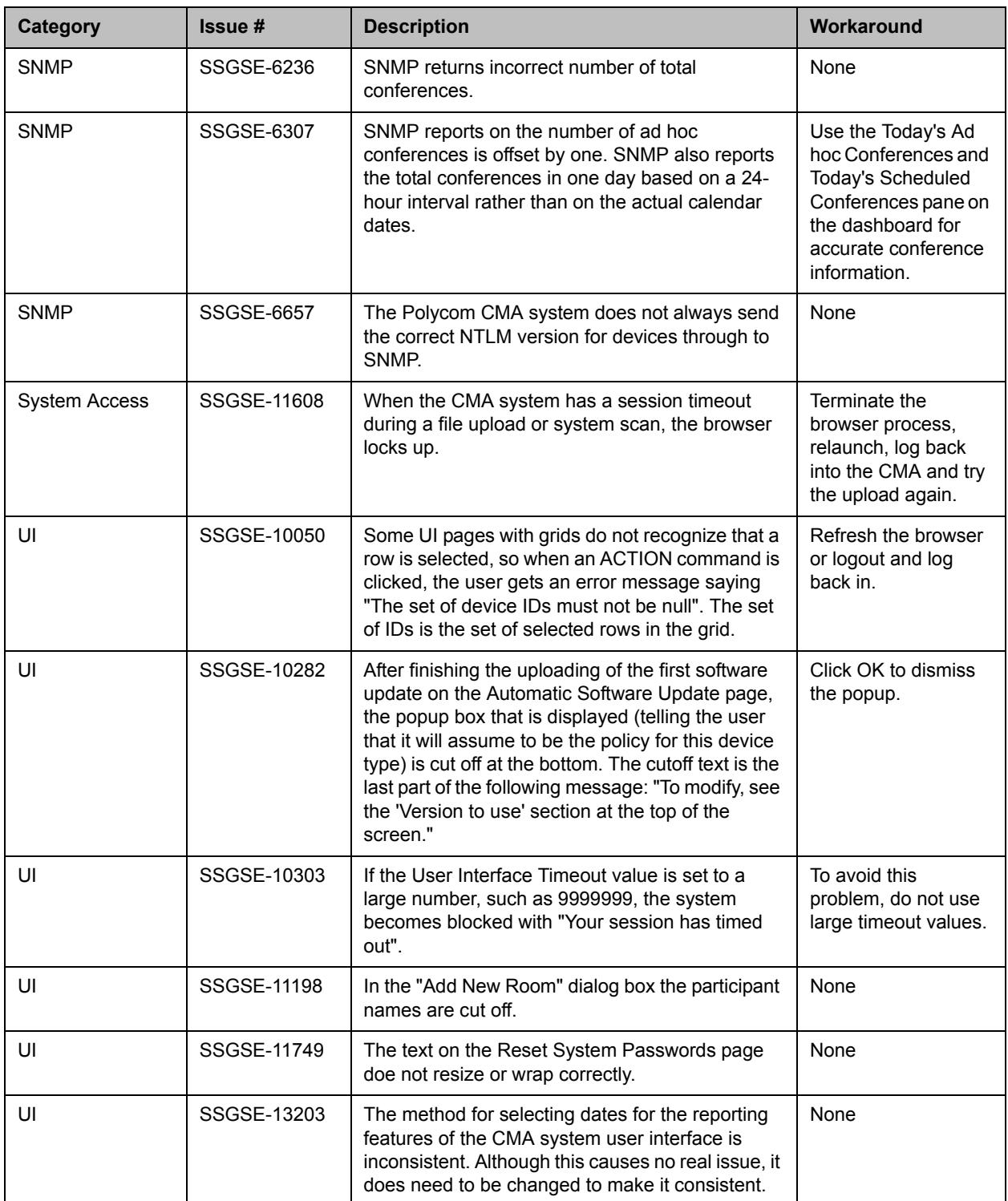

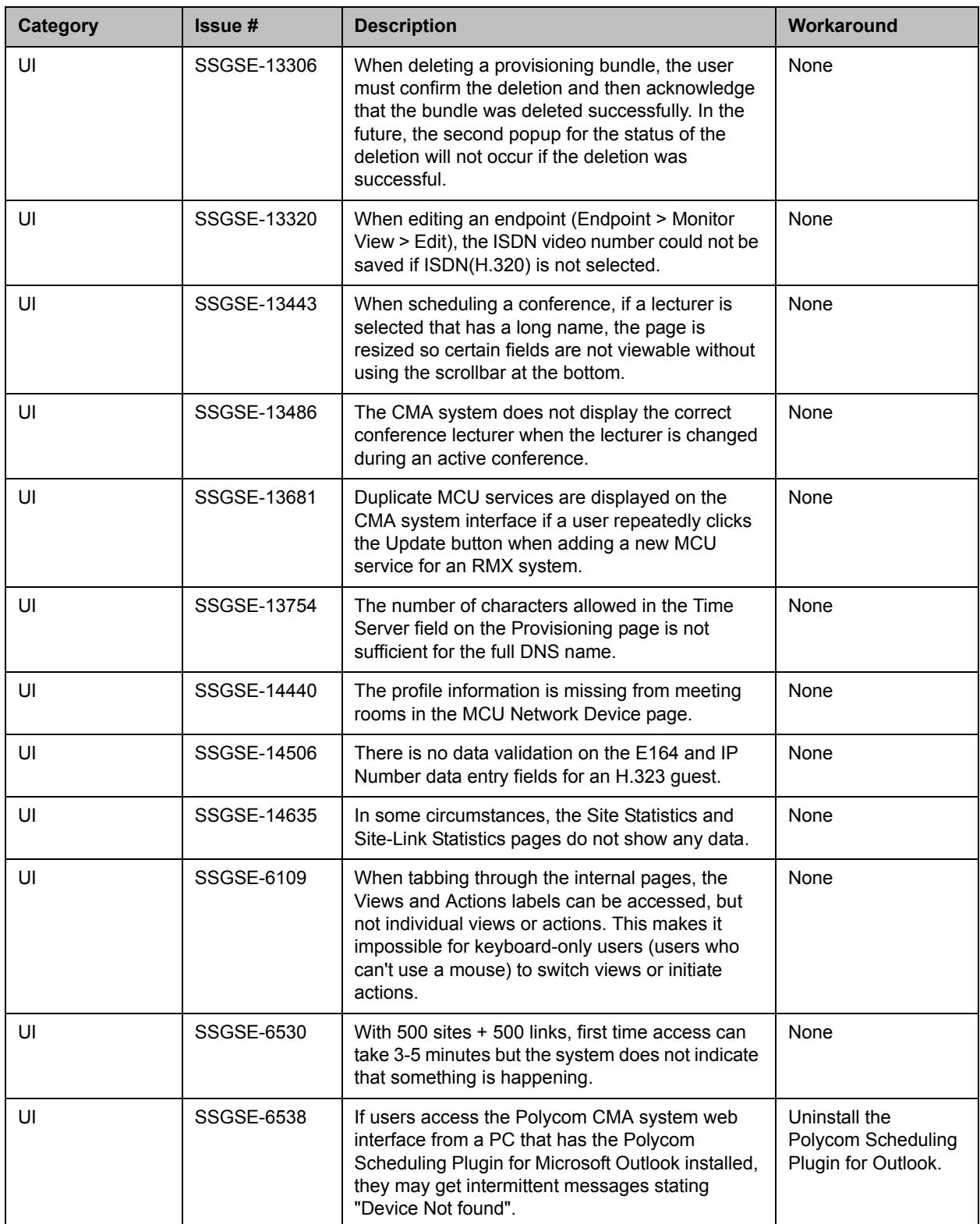

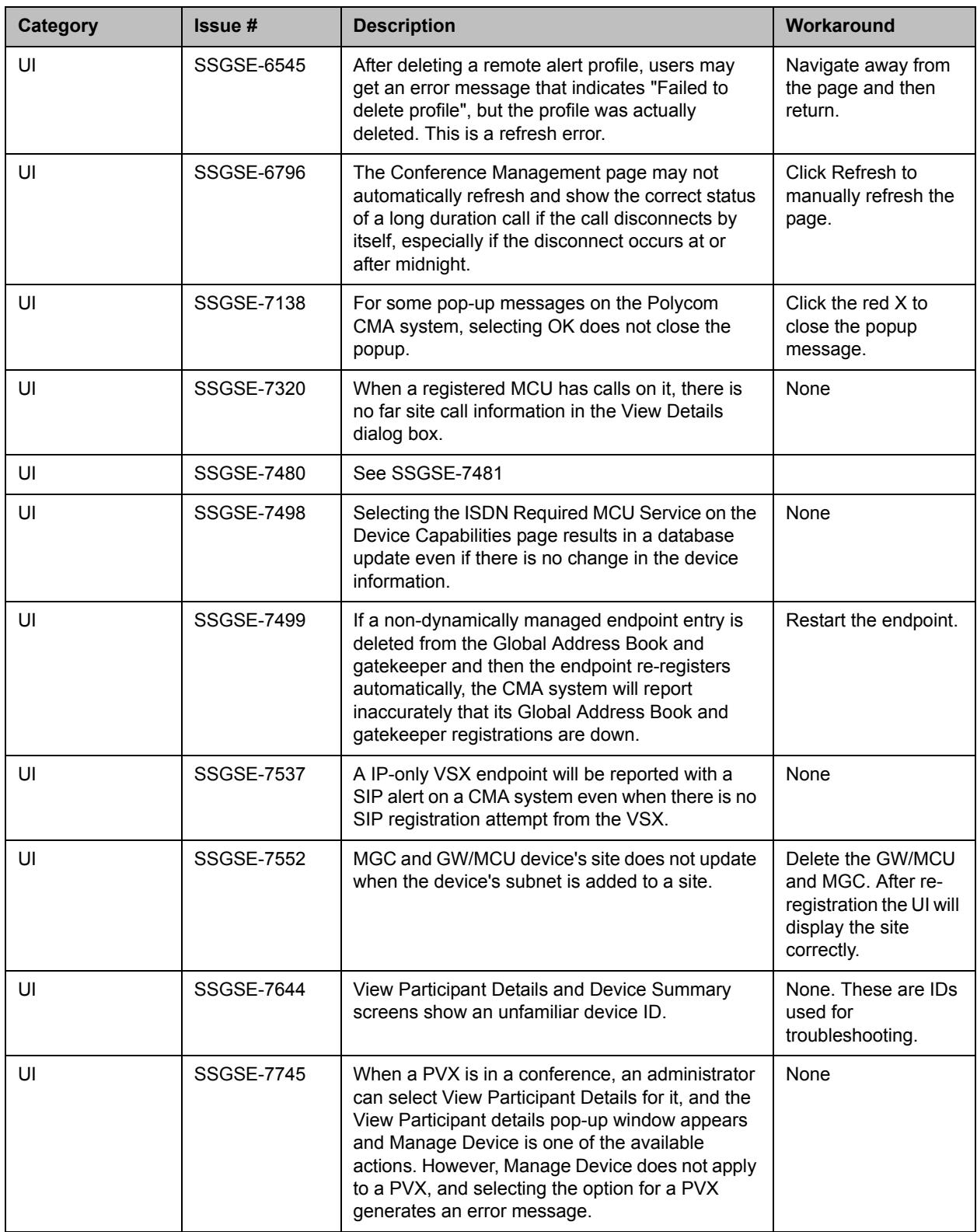

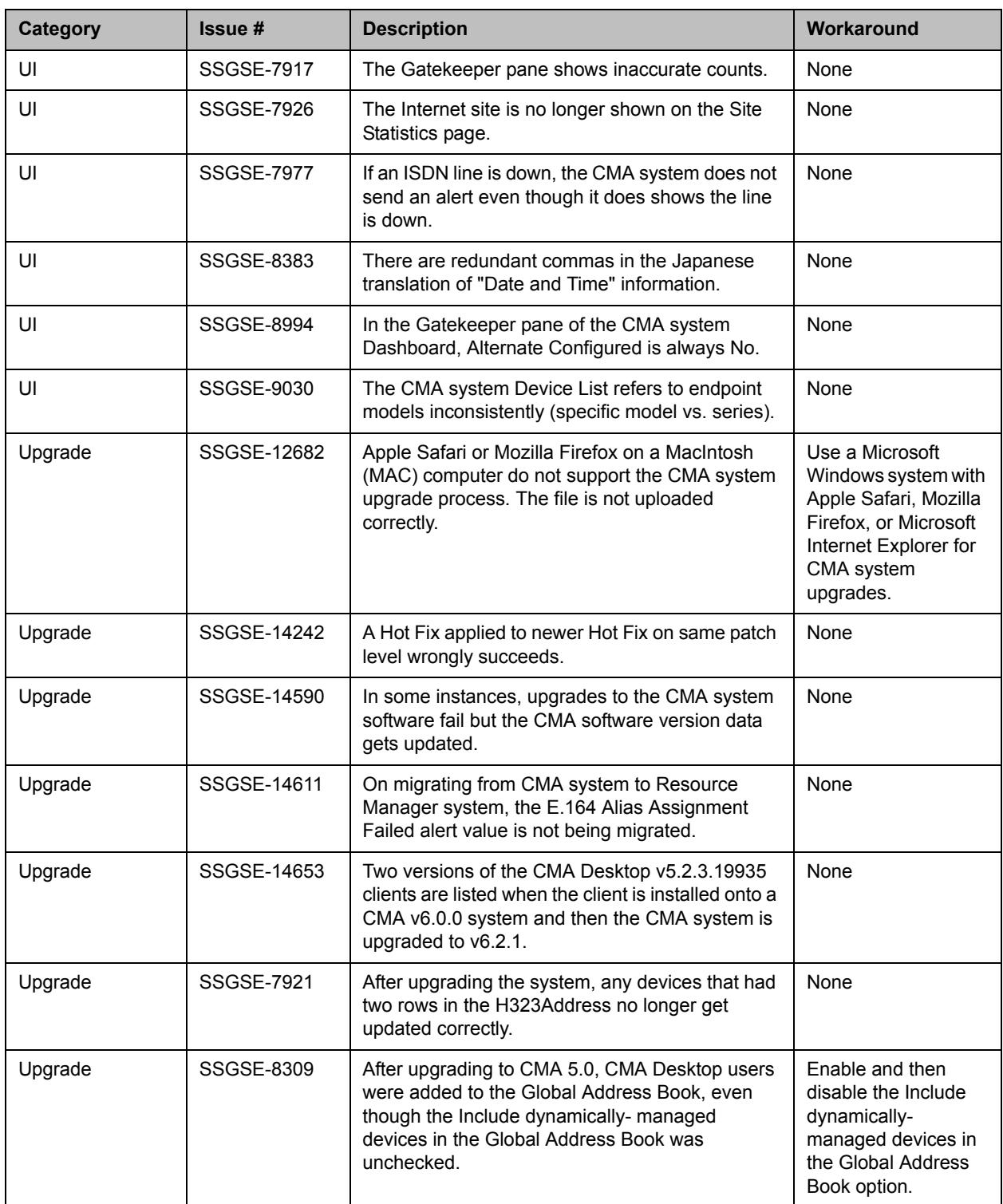

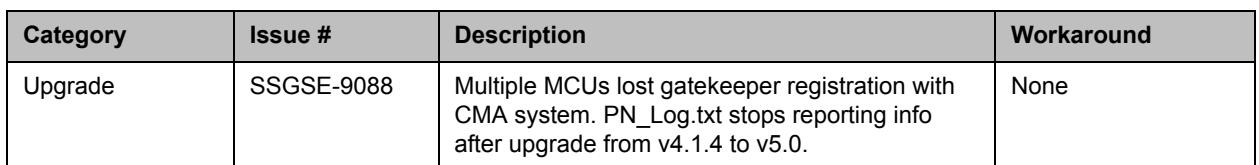

The following table lists some of the known limitations of the CMA system when interoperating with partner gatekeepers and endpoints.

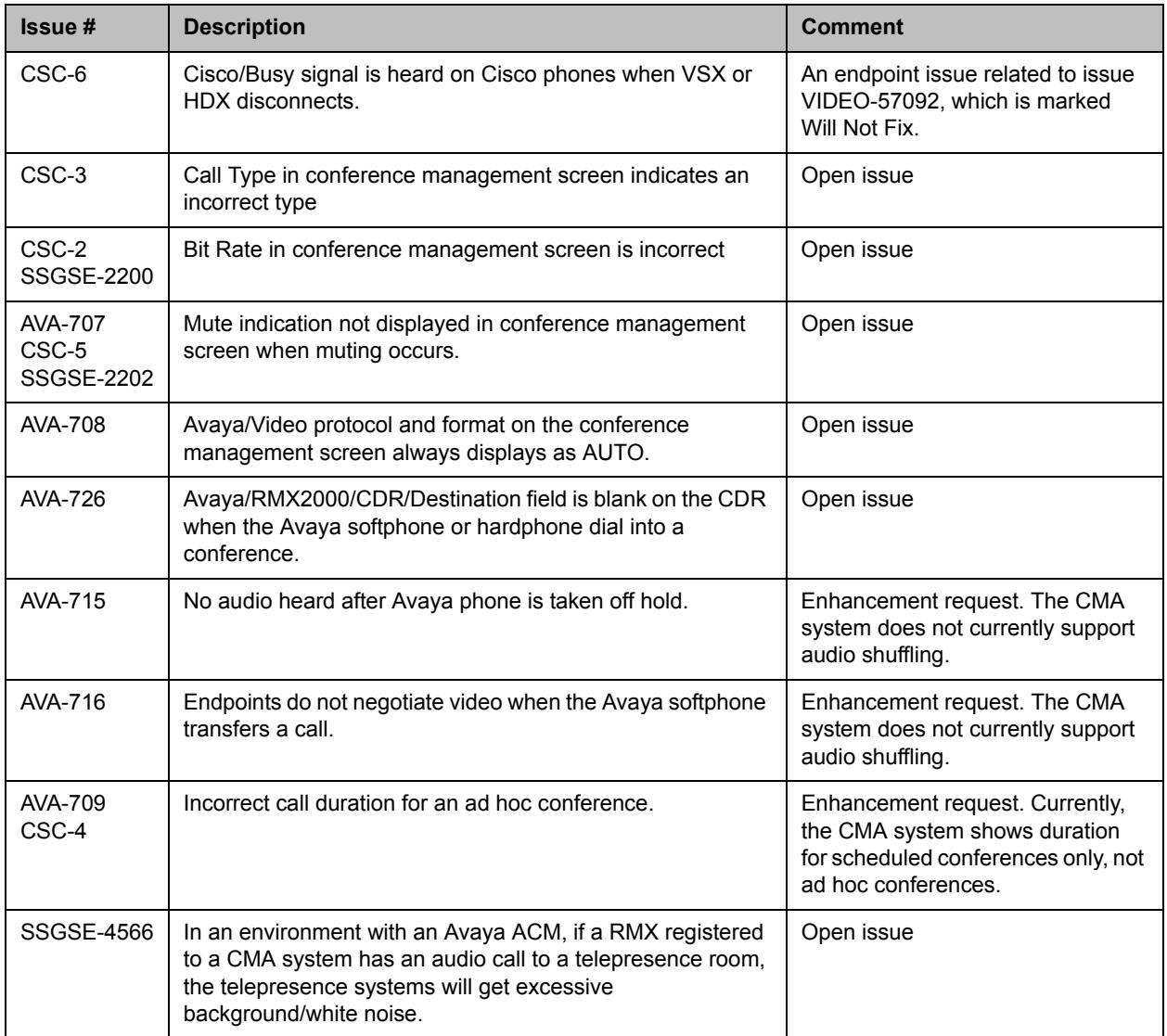

# **Where to Get the Latest Product Information**

To view the latest Polycom product documentation, visit the Support page of the Polycom website at http://support.polycom.com

# **Copyright Information**

© 2011-2013 Polycom, Inc. All rights reserved.

No part of this document may be reproduced or transmitted in any form or by any means, electronic or mechanical, for any purpose, without the express written permission of Polycom, Inc.

Polycom, Inc. retains title to, and ownership of, all proprietary rights with respect to the software contained within its products. The software is protected by United States copyright laws and international treaty provision.

# **Disclaimer**

This software is provided 'as is' with no explicit or implied warranties in respect of its properties, including, but not limited to, correctness and fitness for purpose.

# **Trademark Information**

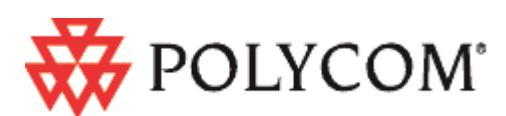

POLYCOM, the Polycom "Triangles" logo and the names and marks associated with Polycom's products are trademarks and/or service marks of Polycom, Inc. and are registered and/or common law marks in the United States and various other countries. All other trademarks are property of their respective owners. No portion hereof may be reproduced or transmitted in any form or by any means, for any purpose other than the recipient's personal use, without the express written permission of Polycom.

All other trademarks are the property of their respective owners.

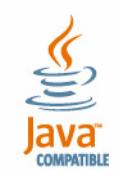

Java is a registered trademark of Oracle and/or its affiliates.

# <span id="page-43-0"></span>**Appendix A: SQL Server Configuration to Prevent Random Database Disconnection**

Polycom CMA and ReadiManager SE200 systems connected to an external database sometimes experience problems with random disconnection from the Microsoft SQL server. A subset of database connections from a Polycom CMA or ReadiManager SE200 system may drop, and a drop can remain unnoticed until a user performs an operation that attempts to use the connection. This problem is exacerbated by the fact that a Polycom CMA or ReadiManager SE200 system does not try to reconnect on its own. We have enhanced some system modules, such as the Device Manager and CDR Manager, so they do initiate a reconnection to the database, which alleviates the problem to a great extent. But there are still modules that do not.

After researching the problem, we have determined that the database connection is closed by the TCP stack on the Microsoft SQL 2005 server, not by the Polycom CMA and ReadiManager SE200 systems. There is a fairly new feature in the SQL server's TCP that looks for orphaned connections. The server sends "Keep Alive"(heartbeat) messages to the client through each of the connections and expects acknowledgments. If no acknowledgment is received within stipulated time and after a stipulated number of retransmissions, the server closes that particular connection. The default time for "Keep Alive" message to start is 30secs. If no acknowledgment is received from the client for that particular connection, the local server TCP will keep sending "Keep Alives" to the client and will wait for KeepAliveInterval(default 1sec) between each retransmissions. After TcpMaxDataRetransmissions (default 5) times of sends-and-noacknowledgments, the server will close the connection with the assumption that the client is probably not operational anymore.

The default setting for this feature has been found to be too aggressive and it renders easy for client systems to fatally miss successful acknowledgments every time. Temporary network latencies, systems being too busy to respond or even the low level NICs state can cause this failure.

Hence, Polycom recommends changing the configuration of the "Keep Alive" settings on the server to pace the heartbeats better. We have tested with various wait-time settings for the "Keep Alive" variable and have found that exercising this feature every hour to be ideal.

The change of configuration on SQL server is on a per instance basis. So the affect should be localized and should not affect other instances in the same database.

#### **The following is the procedure:**

- **1** From the Microsoft SQL Server Configuration Manager, select Start > All Programs > Microsoft SQL Server 2005 > Configuration Tools > SQL Server Configuration Manager.
- **2** Expand SQL Server 2005 Network Configuration.
- **3** Select the relevant instance. For default, select Protocols for MSSQLSERVER.
- **4** Double click TCP/IP.
- **5** Select the field that corresponds to the KeepAlive setting.
- **6** Type in the number of milliseconds the Microsoft SQL server should wait before sending subsequent KeepAlive messages.

NOTE: The tested value is 3600000 (once every hour).

**7** Restart Microsoft SQL server.